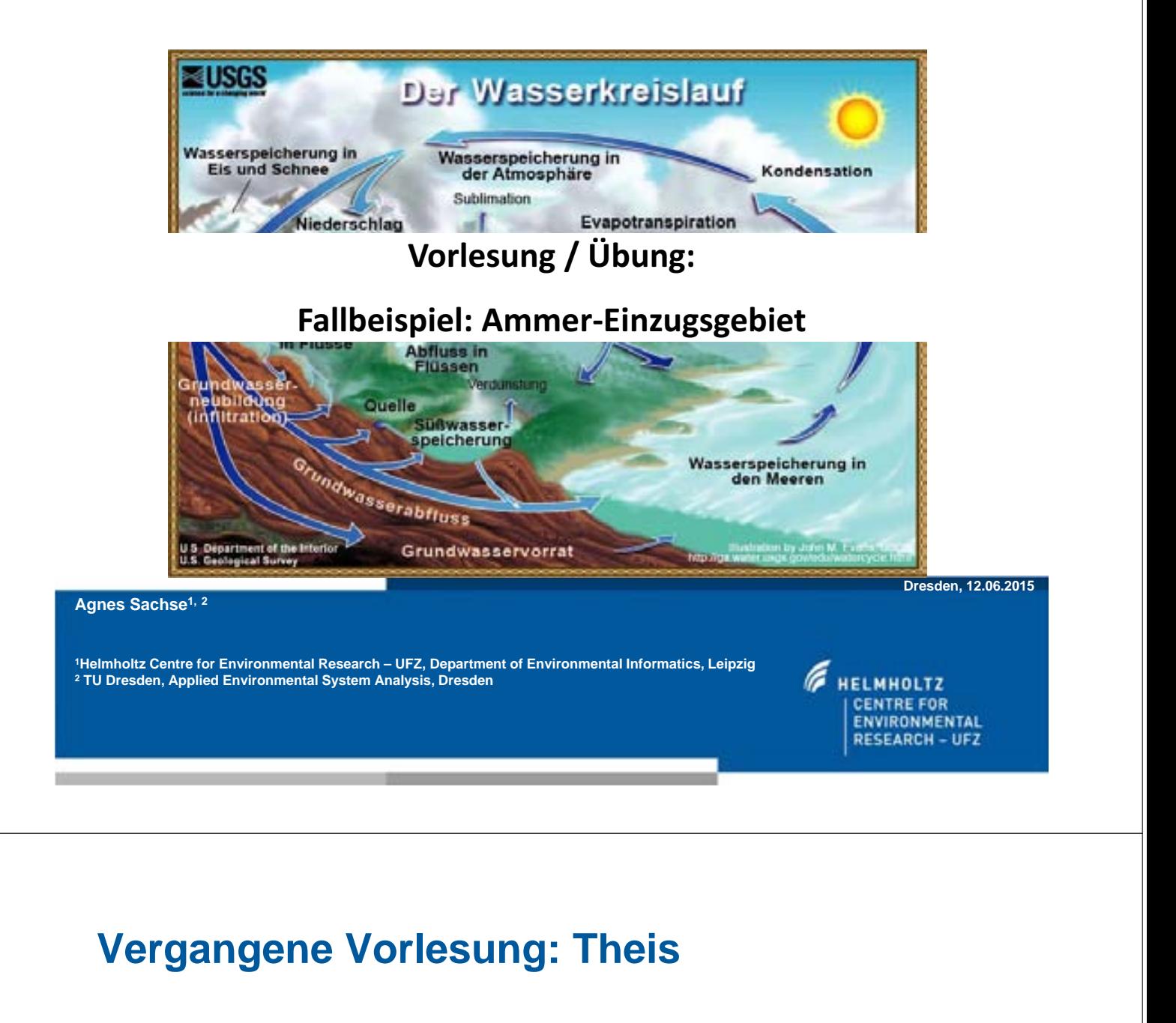

- - Linux/Ubuntu: unterschiedliche Kommados für Zeilenende im Vergleich zu Windows
- - Windows Zeilenende verwendet: "CR + LF" (= Carriage Return + Line-Feed), Linux verwendet nur "LF" (=Line-Feed)
	- $\rightarrow$  entweder im Editor Konvertierung durchführen
	- → oder Konvertierung mittels Tool: z.B. *fromdos pds.*\*
	- oder: *dos2unix pds.\**
- -Visual Studio: Problem gelöst?

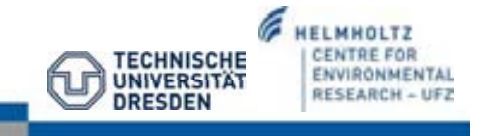

#### **heute: Ammer Einzugsgebiet**

- -Einführung in wiss. Fragestellung
- -Datenaufbereitung: ArcGIS
- -Erstellen der OGS-Eingabedateien
- $\rightarrow$  Modelldurchlauf

Page 3

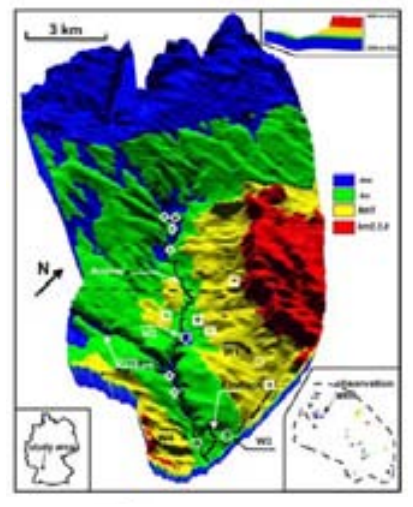

**Selle et-al.,-2013**

#### **Arbeitsplan der hydrologischen Modellierung**

- **Problemanalyse**
- **Datenerhebung**
- Konzeptionelles Modell
- Modellaufbau/-prüfung
- **Modellanwendung**
- **Modellpflege**

**Ammer Einzugsgebiet**

# **Problemanalyse: Einzugsgebiet der Ammer**

- Grundwassermodellierung in Baden-Württemberg – Hauptkomponentenanalyse von Wasserqualitäts-Parameter auf Einzugsgebietsebene (B. Selle)

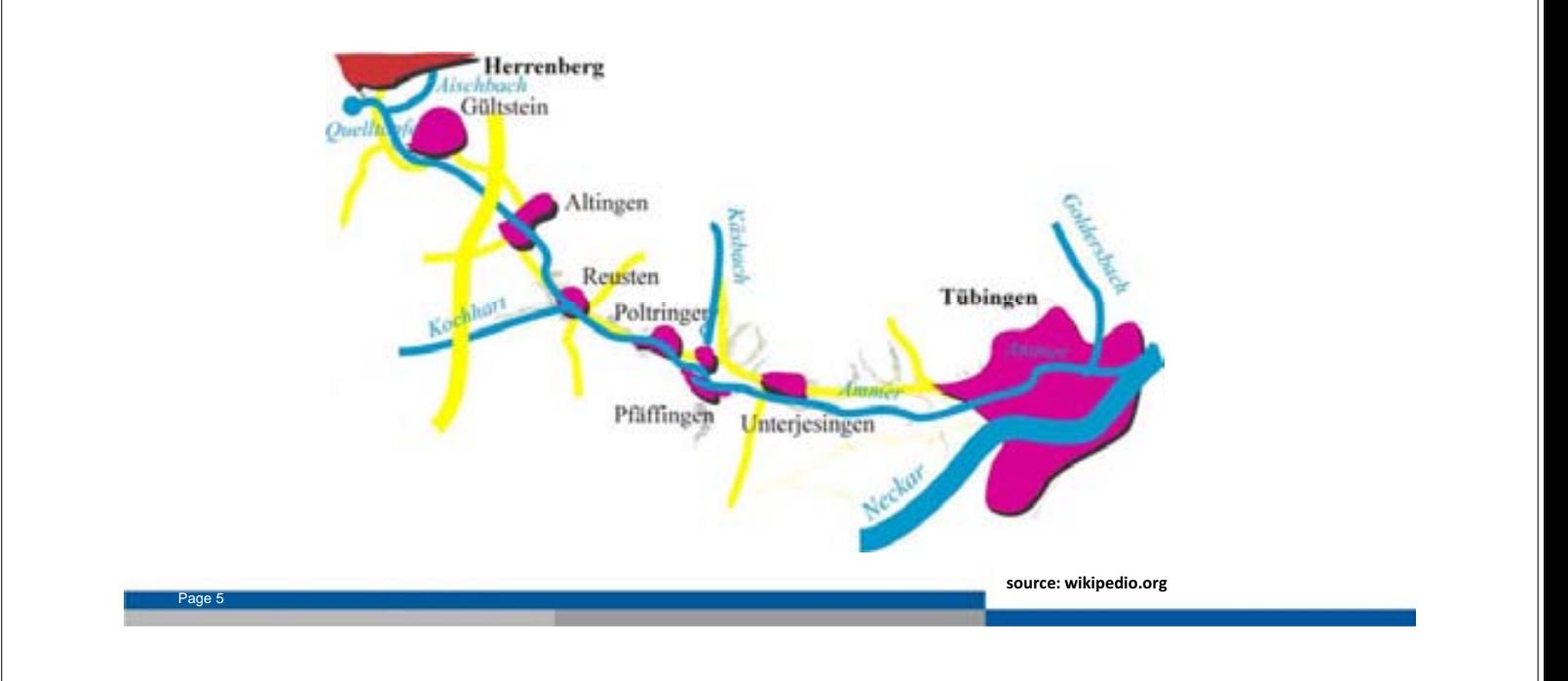

#### **Recharge and discharge controls on groundwater travel times and flow paths to production wells for the Ammer catchment in southwestern Germany**

**Selle et al., 2013**

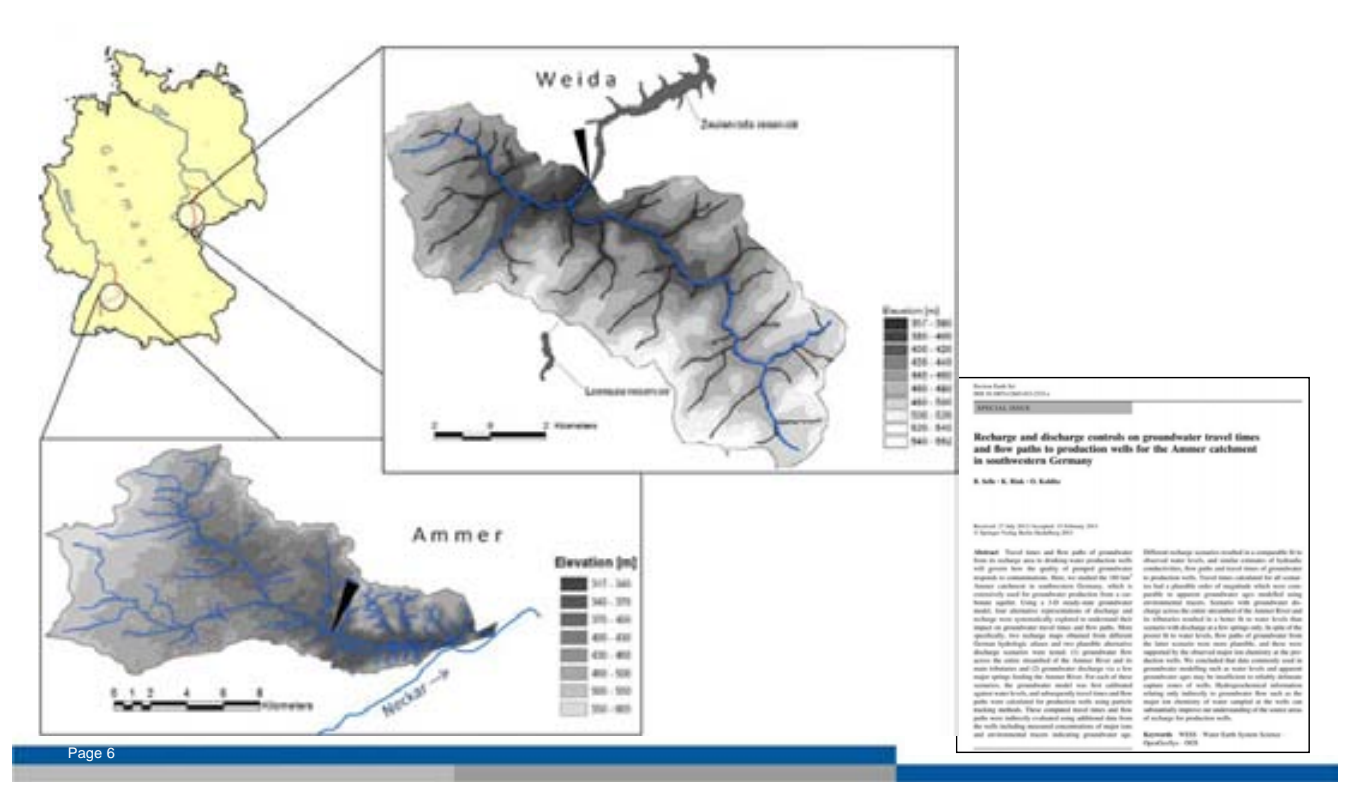

#### **WESS-Projekt**

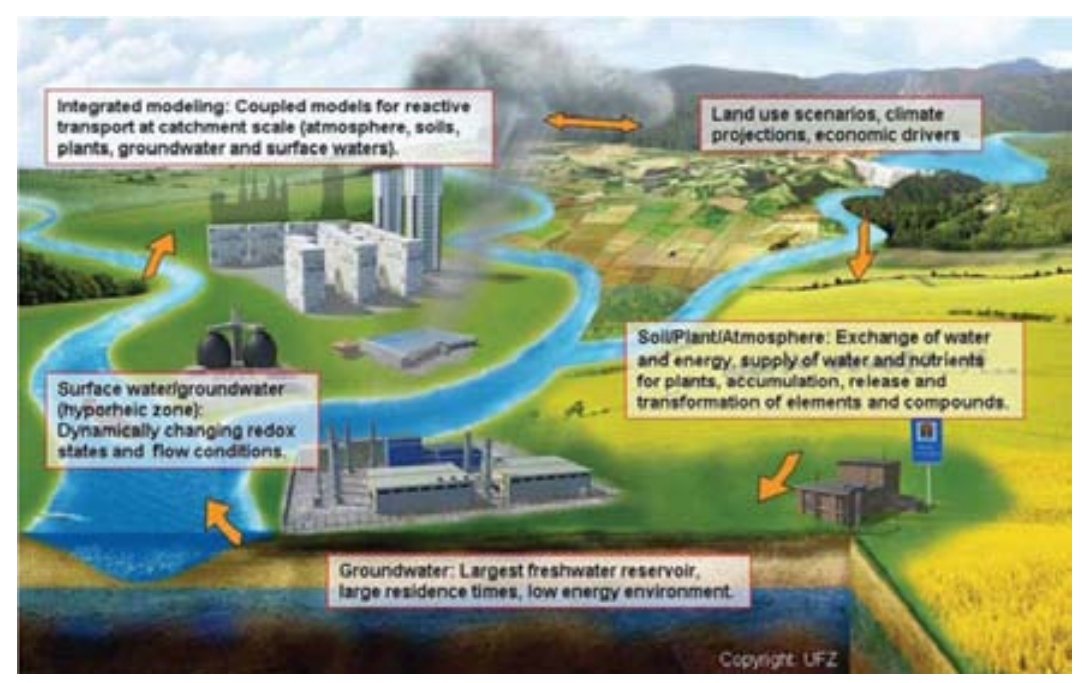

WESS workflow from the soil-plant-atmosphere to the groundwater-surface water interface including integrated modeling and future climate and land use scenarios (Grathwohl et al., 2012)

#### **Ammer-Einzugsgebiet**

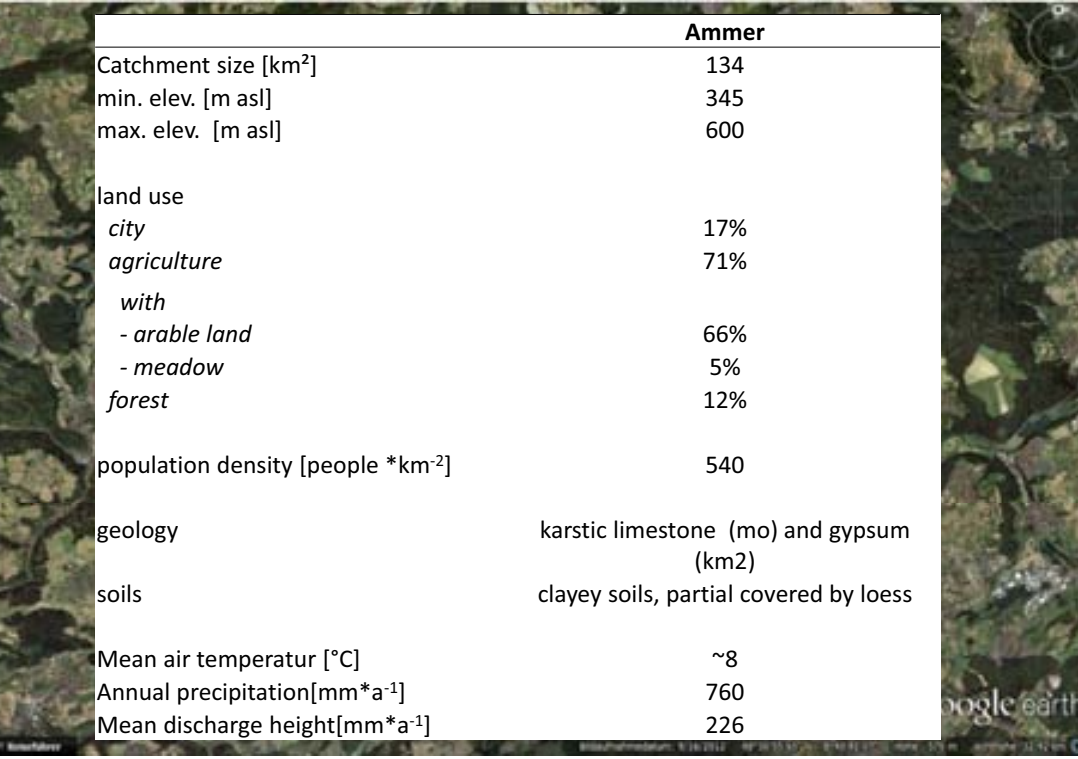

#### **Ammer-Einzugsgebiet**

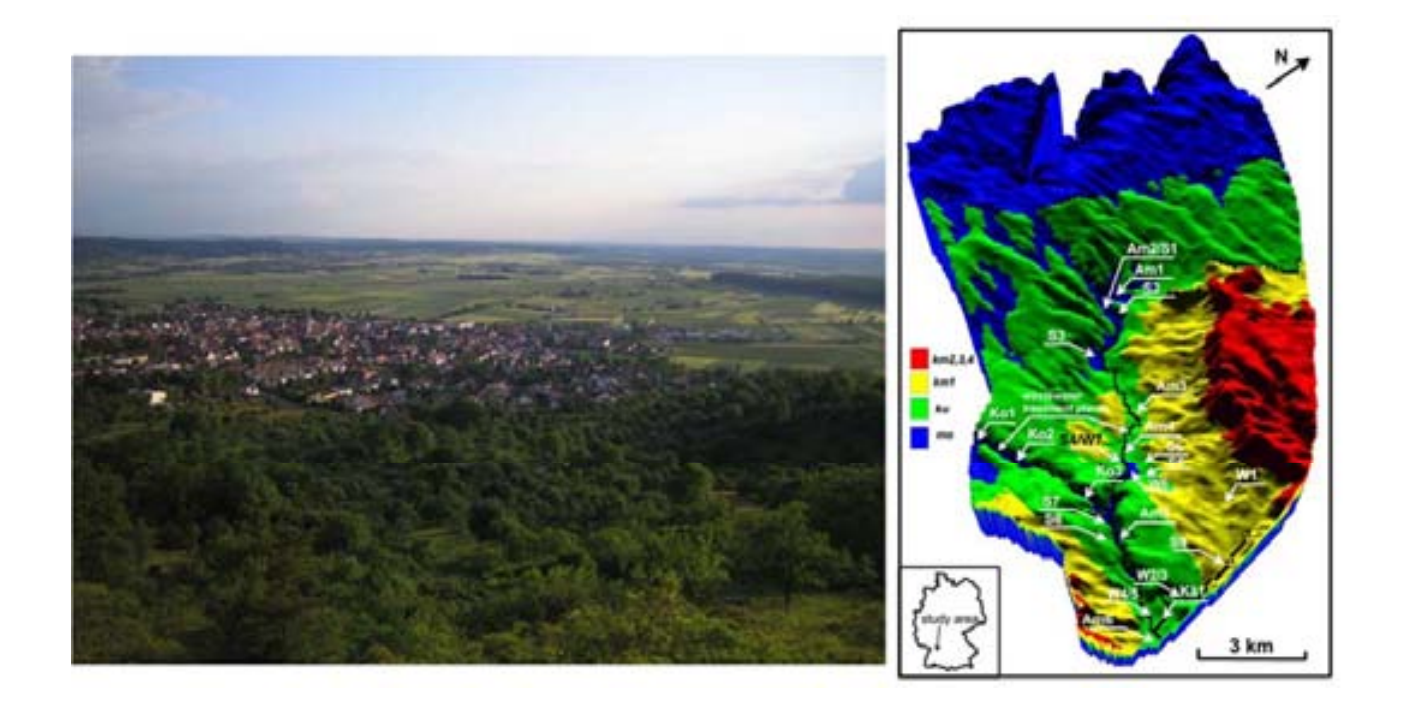

#### **Geologie**

Page 9

3-D Ansicht des Ammer-Einzugsgebietes mit den Flüssen Ammer,Kochart und Käsbach

- - Gipskeuper-Quellen (Quadrat) und Obere Muschelkalk-Quellen(Trapez)
- - Trinkwasserquellen (Kreise W1, 2, 3, 4). Hydrogeologische Einheiten:
- -Oberer Muschelkalk (……….)
- -Gipskeuper (………….)
- -Lettenkeuper (……………)
- -Schilfsandstein (……………….)
- -Bunte Mergel (…………….)

Page 10

-Stubensandstein (…………………)

kleine Karte: Observationsbrunnen zur Kalibrierung

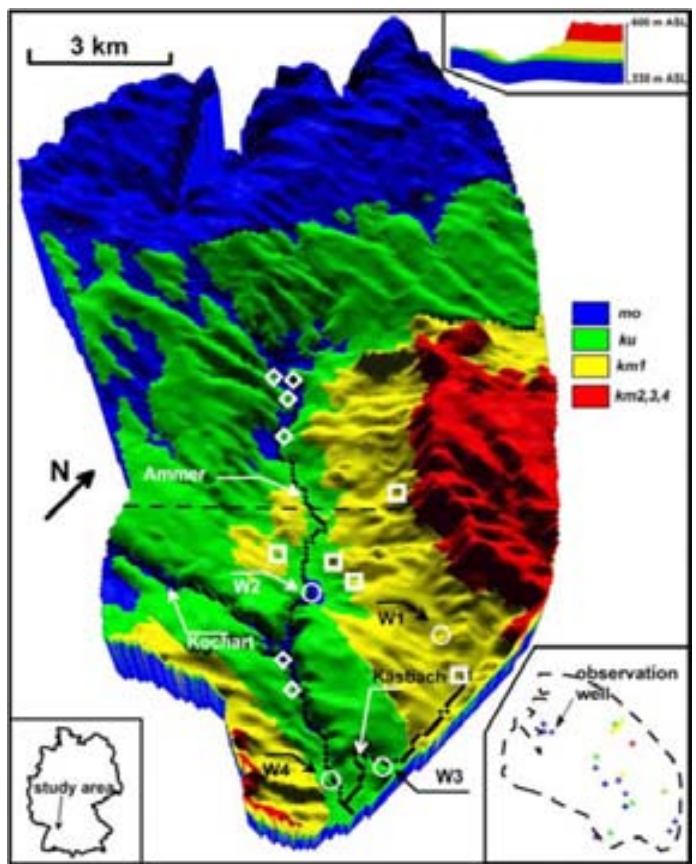

**Quelle: B.Selle** 

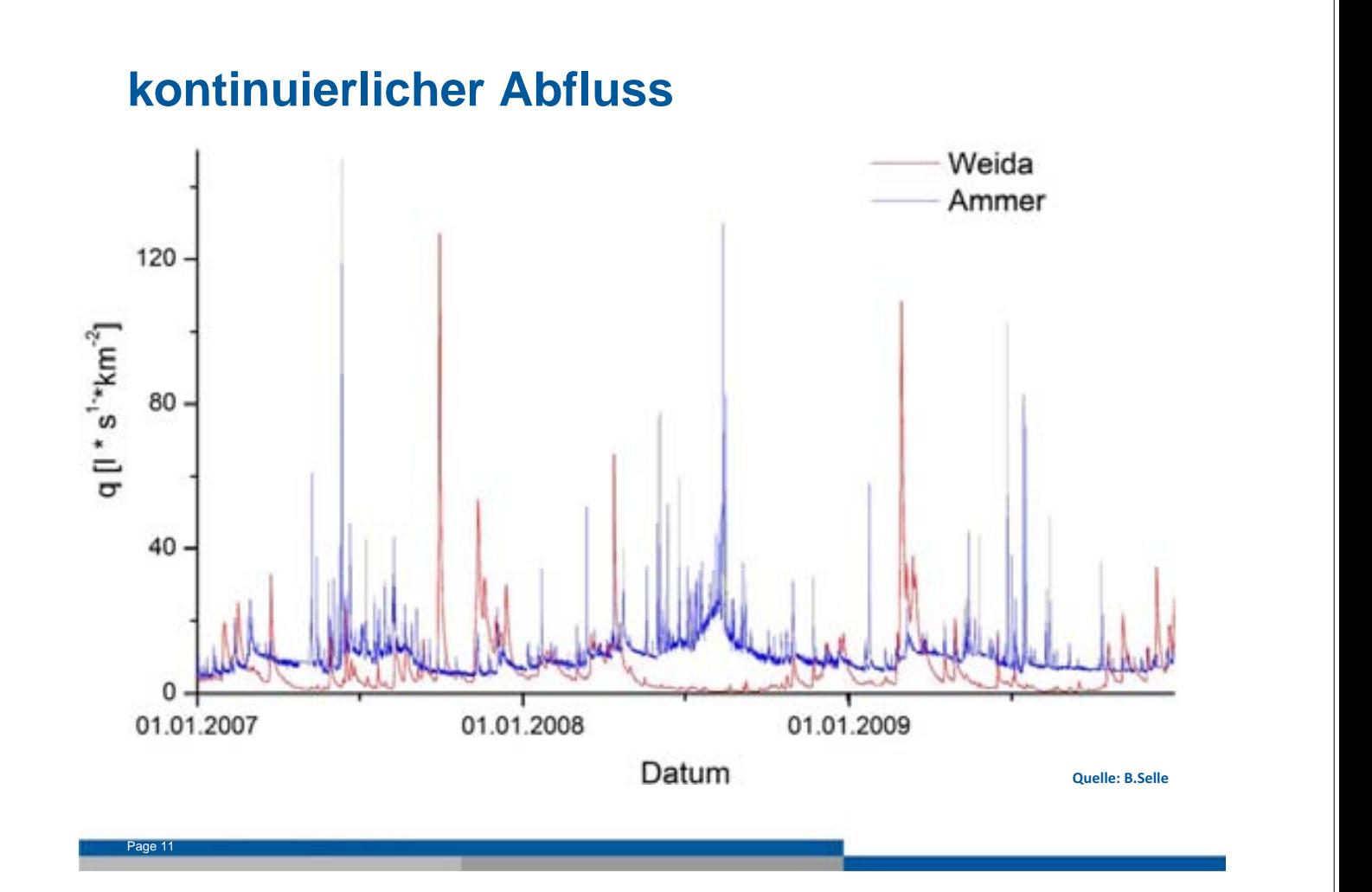

**Basisabfluss**

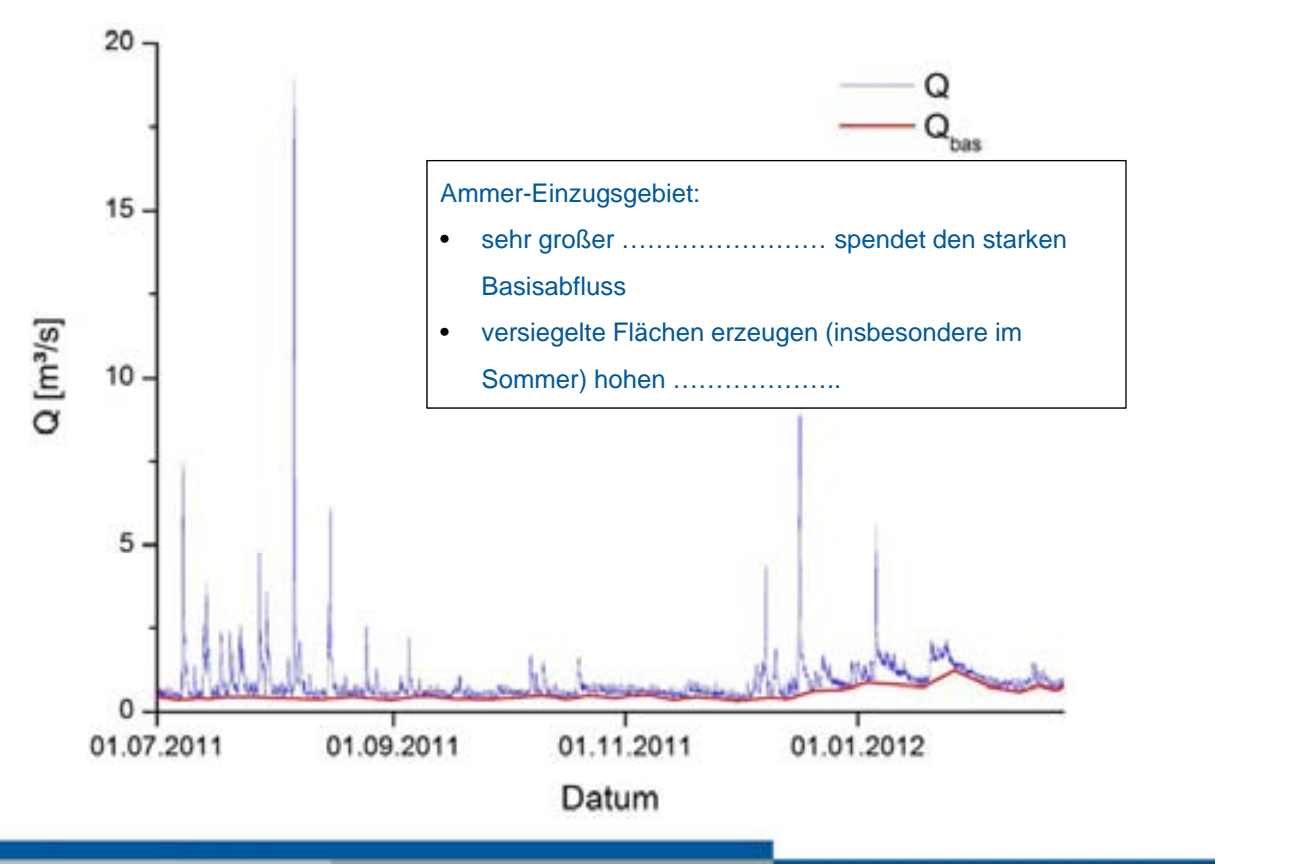

#### **Herkunft des Grundwasserausflusses am Gebietsauslass**

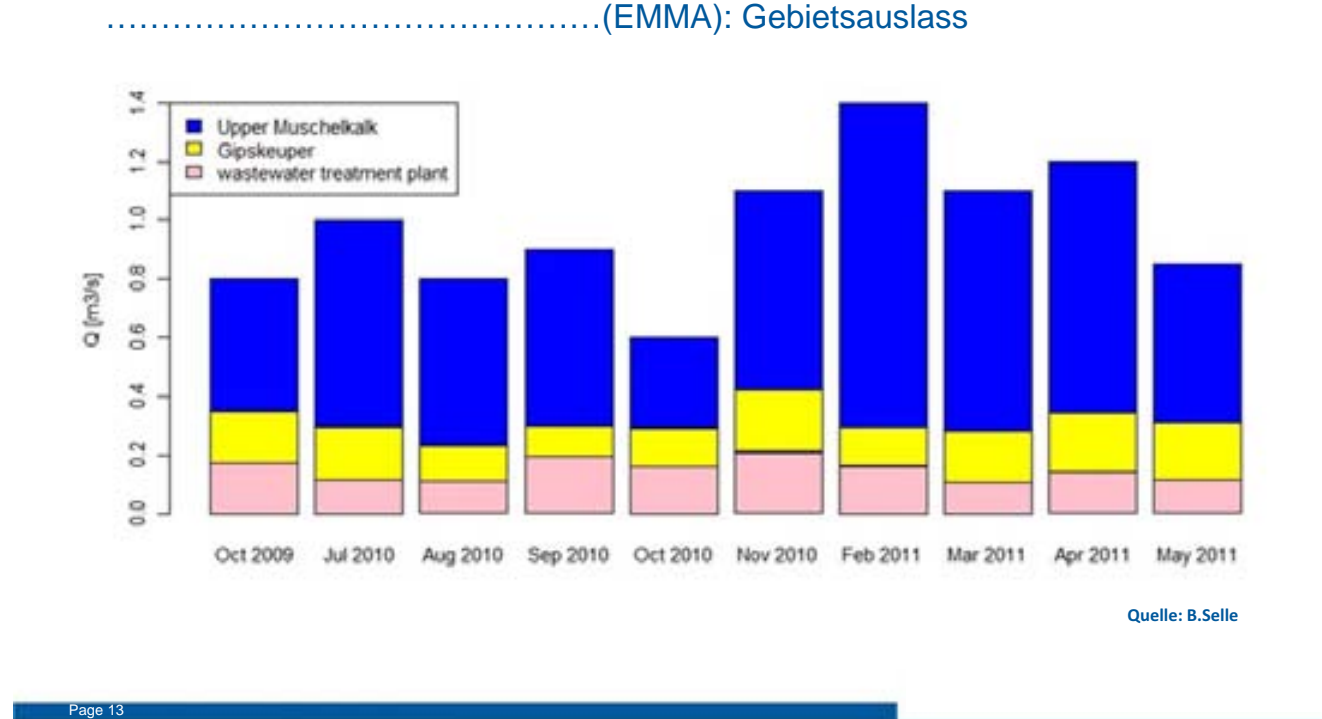

**Grundwasser und Grundwasserneubildung**

- -Grundwasserströmung wird durch …………………………forciert
- - Schönbuch (Waldgebiet):
	- überwiegend Schilfsandstein, Bunte Mergel und Stubbensandstein
	- geringe Neubildung

- untergeordnete Rolle bei Grundwasserströmung
- größter Grundwasserzutritt in Ammer durch ………………………………………. (*mo + km1*)
- weiterer Anteil: geklärtes Abwasser aus ehemals 4 Grundwasserbrunnenfeldern (Trinkwasser) mit mittlerer Pumprate von 150l/s
- -Grundwasserneubildung entlang …………………….

#### **Modellparameter: Geometrie und hydraul. Eigenschaften**

- -Grundwasserströmungsmodell mit OGS: ………………….
- - Strukturmodell beinhaltet Aquifer-Modell (3D mesh):
	- DEM (minus ……………………………)
	- Einzugsgebietsgrenze: Ammer
	- unterirdische Layer (Raster) repräsentieren die 4 ………………….
		- …………………………………: *mo, ku, km1, km2, km3, km4*
	- Flußnetzwerk: Ammer + 2 Nebenflüsse: Käsbach + Kochart
	- 4 Pumpfelder (Grundwasser)
	- → Mesh wird entlang wichtiger geolog./hydrolog. Punkte ..................
- hydraulische Leitfähigkeit in Abhängigkeit der Stratigraphie

#### **Modellparameter: Randbedingungen**

- -Einzugsgebietesgrenze: no flow
- - Unterkante des *mo*-Aquifer enthält Evaporite des Mittleren Muschelkalks  $\rightarrow$  no flow boundary
- -Entnahmebrunnen: mittlere Pumprate 35 l/s

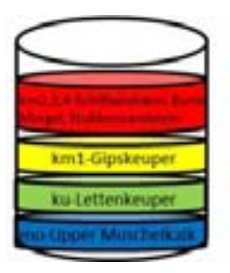

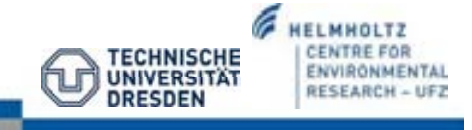

**HELMHOLTZ CENTRE FOR** 

ENVIRONMENTAL

RESEARCH - UFJ

*FECHNISCHE* 

UNIVERSIT)

*<u>DRESDEN</u>* 

#### **Grundwasserströmungsmodell: Neubildungs- und Abflussszenarien**

- - Langzeit-GW-Neubildung (1961-1990) wurde aus 2 Atlanten digitalisiert: WaBoA + HAD
	- räumliche Auflösung: ……………………
	- basiert auf Regionalisierung des Basisabfluss Indexes (verwendet multiple lineare Regression anhand von dominierenden Einzugsgebietscharkteristika wie ………………………………………..)
	- WaBoA: 185 mm jährliche GWN
	- HAD: 105 mm jährliche GWN
- verschiedene Abflussszenarien:

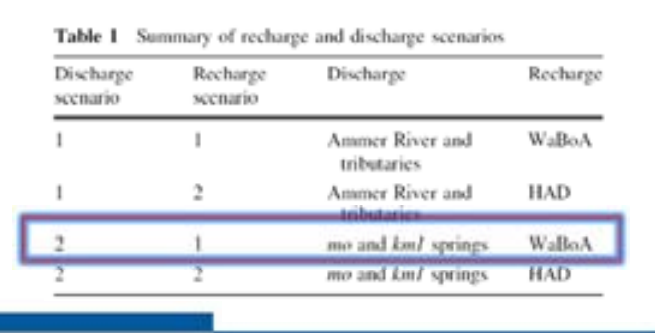

**HELMHOLTZ CENTRE FOR** 

ENVIRONMENTAL

**RESEARCH - UFZ** 

**TECHNISCHE** 

**UNIVERSITA** DRESDEN

#### **Grundwasserströmungsmodell-Modellkalibrierung**

- - PEST code (Doherty 2004): Abschätzung der hydraulischen Leitfähigkeit inkl. Genauigkeit der Schätzung
- direkt an OGS gekoppelt
- -Schätz-Bereiche orientieren sich an ……………………………………
- die Summe der quadrierten Differenzen zwischen den beobachteten und simulierten Wasserständen an 27 Brunnen diente als Zielfunktion für Modellkalibrierung
	- mo: 15 Beobachtungsbrunnen
	- ku: 5

Page 18

- km1: 6
- km2…4: 1

#### **Visualisierung der Modellergebnisse des Ammer-Modells**

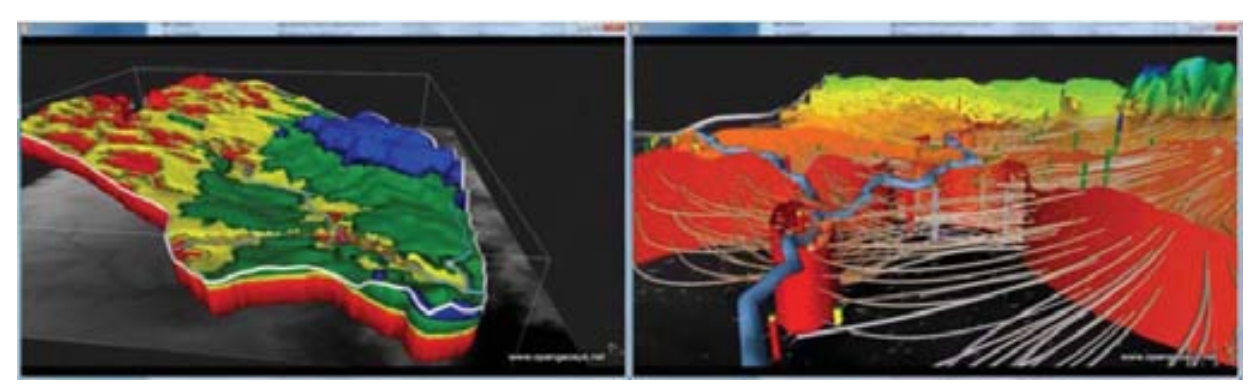

The Ammer catchment: Geometrical representation (left) Groundwater flow model (including flowpaths to **groundwater-abstraction-wells;-right).-Data-visualization-by-Bilke (2012)**

#### **Visualisierung im VISLAb Leipzig**

Page 19

Page 20

**Let's start to develop step by step the groundwater flow model!**

**OpenGeoSys Data Explorer Editor (z. B. Notepad++) Gmsh ParaView**

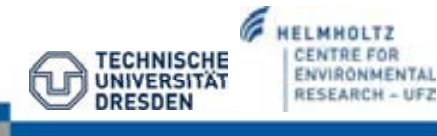

#### 2 Springer **OGS-Tutorial** Search  $\mathbf{Q}$ 咨 Home Fachbereiche My Springer Services Springer Shop Ober uns Hydrogeologie Home > Geowissenschaften & Geographie > Hydrogeologie KACHOEBIETE | ZEITSCHRIFTEN | BÜCHER | REIHEN  $\Box$ Kapitel 5: Case Study Ammer OpenGeoSys-Tutorial **Catchment** Computational Hydrology 1 Groundwater Flow Modeling<br>Series: + SpringerStrefs in Earth System Sciences **OpenGeoSys** utorial Sachse, A., Rink, K., He, W., Kolditz, O. • Schritt-für-Schritt-Anleitung des Icootational 2015, XL 115 p. 66 Aus., 61 Bus. in color ydrology.k oundwater Flo Available Formats: Modellaufbaus + Simulation ÷ eBook III - Softcover (1) 58.84 € (gross) price for Germany **Tr** Jotzt kaufe > 88N 978-3-319-13334-8 \* free shipping for individuals worldwide P Due: January 14, 2015 a suf de Meridate  $8 - 0$ V Tweet http://www.springer.com/earth+scie ABOUT THIS BOOK nces+and+geography/hydrogeology /book/978-3-319-13334-8 I First tutorial on open-source software for hydrological processes I- Includes step-by-step hydrological/hydrogeological modeling Provides detailed benchmark demonstrations Page 21

#### **Modellaufbau**

- numerisches Modell basiert auf den Ideen zum konzeptionellen Modell von *Pavlovskiy und Selle (2014)*
- beinhaltet die bestmögliche Charakterisierung der GWN + Aquifer-Abflusses
- für Modellaufbau wird OpenGeoSys Data Explorer verwendet

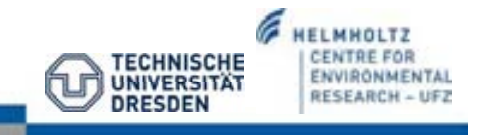

#### **Workflow für den Modellaufbau**

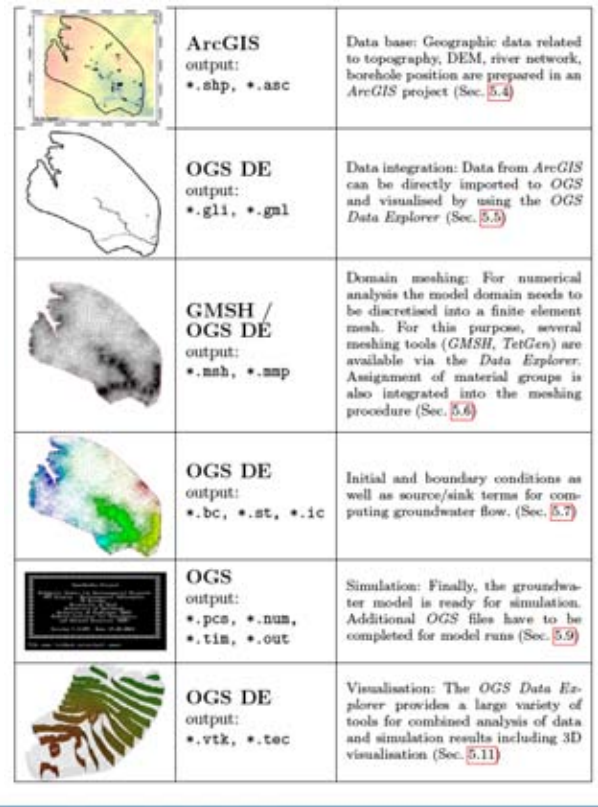

#### ø **HELMHOLTZ TECHNISCHE**<br>UNIVERSITÄT<br>DRESDEN **CENTRE FOR** ENVIRONMENTAL

#### **Eingabe-Dateien**

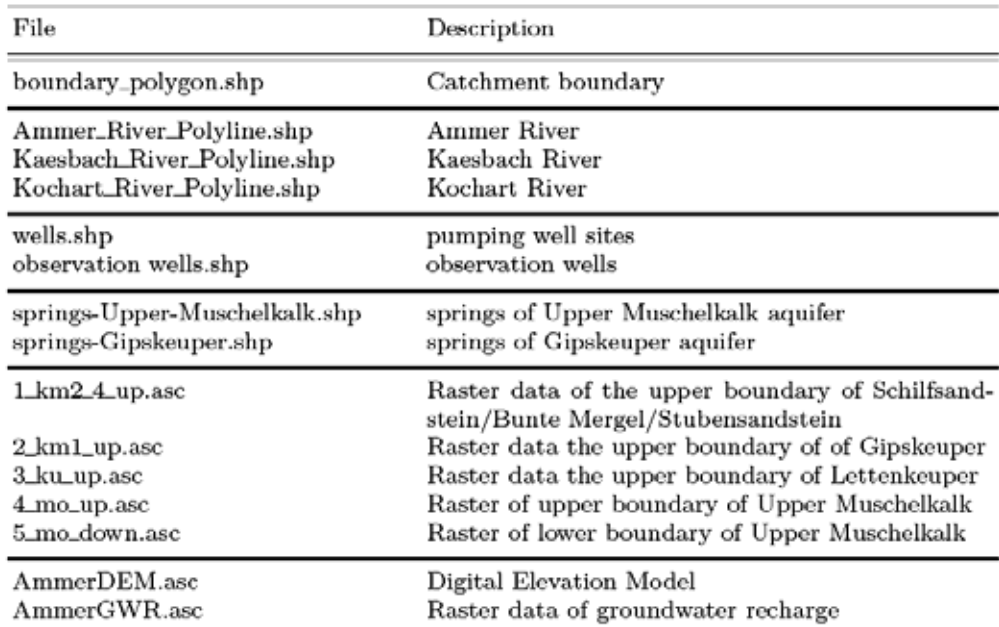

+ Import von boreholes.txt (Stationsinformation)

#### **Download-:-http://tutorials.opengeosys.org**

#### **Eingangsdaten– ArcGIS**

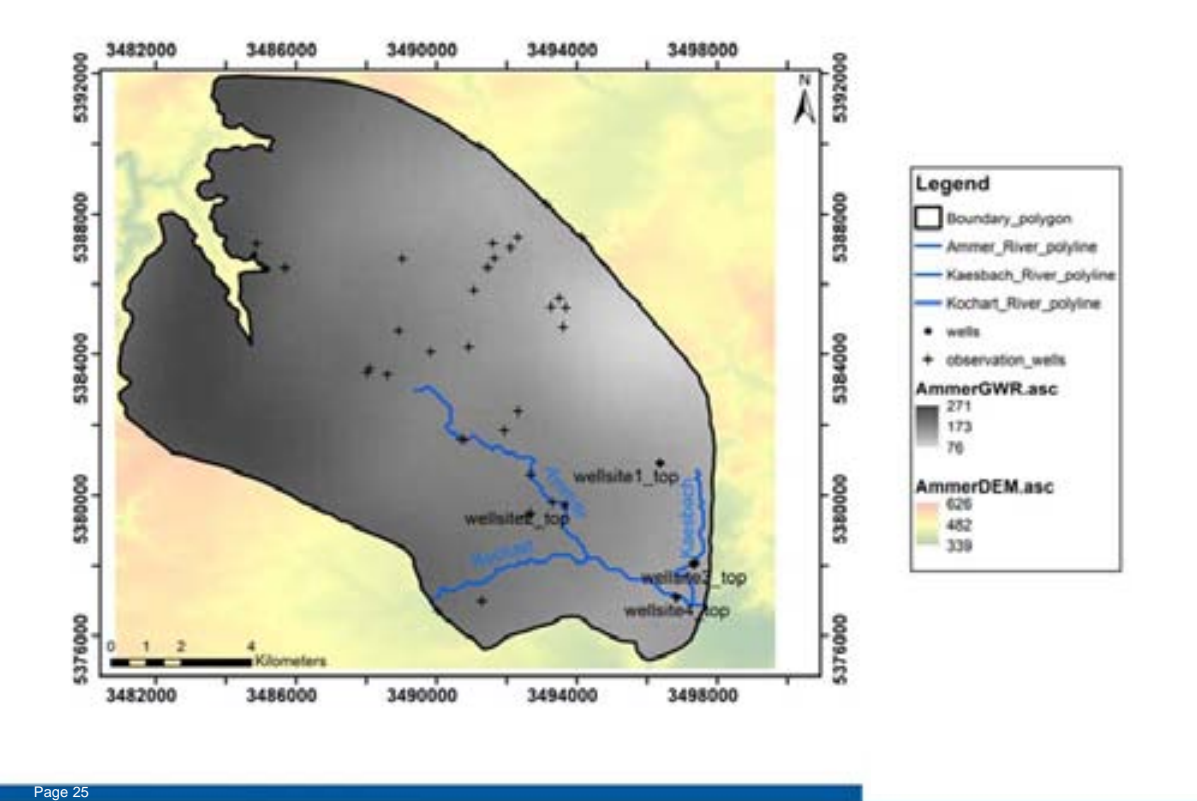

#### **OpenGeoSys: Datenimport**

#### **Öffnen des-OpenGeoSys-Data-Explorers**

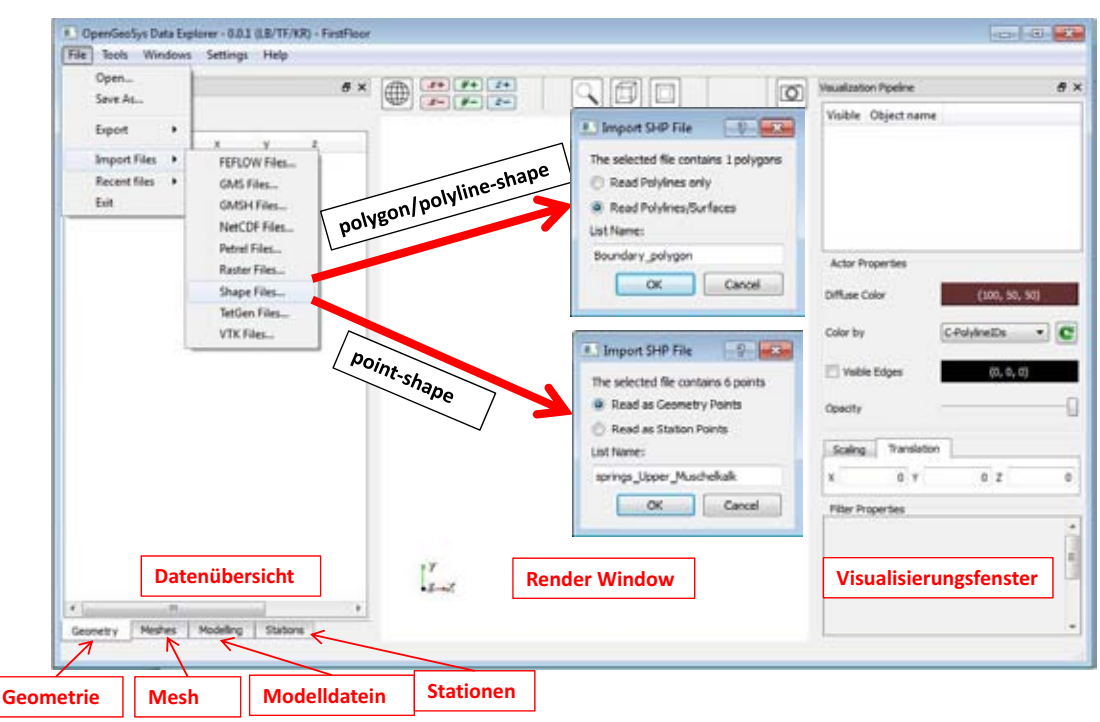

### **Erfolgreicher Datenimport**

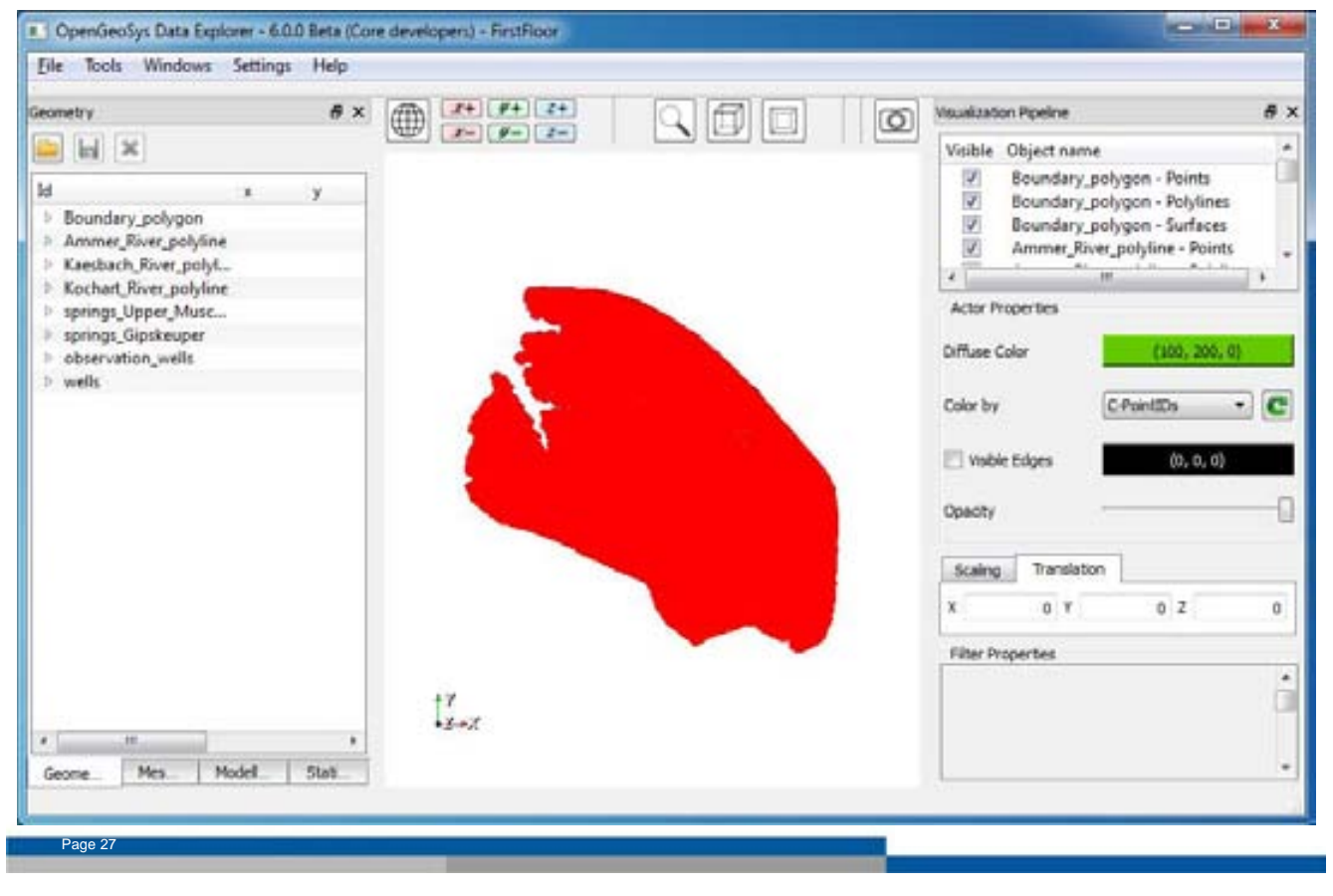

#### **Erfolgreicher Datenimport**

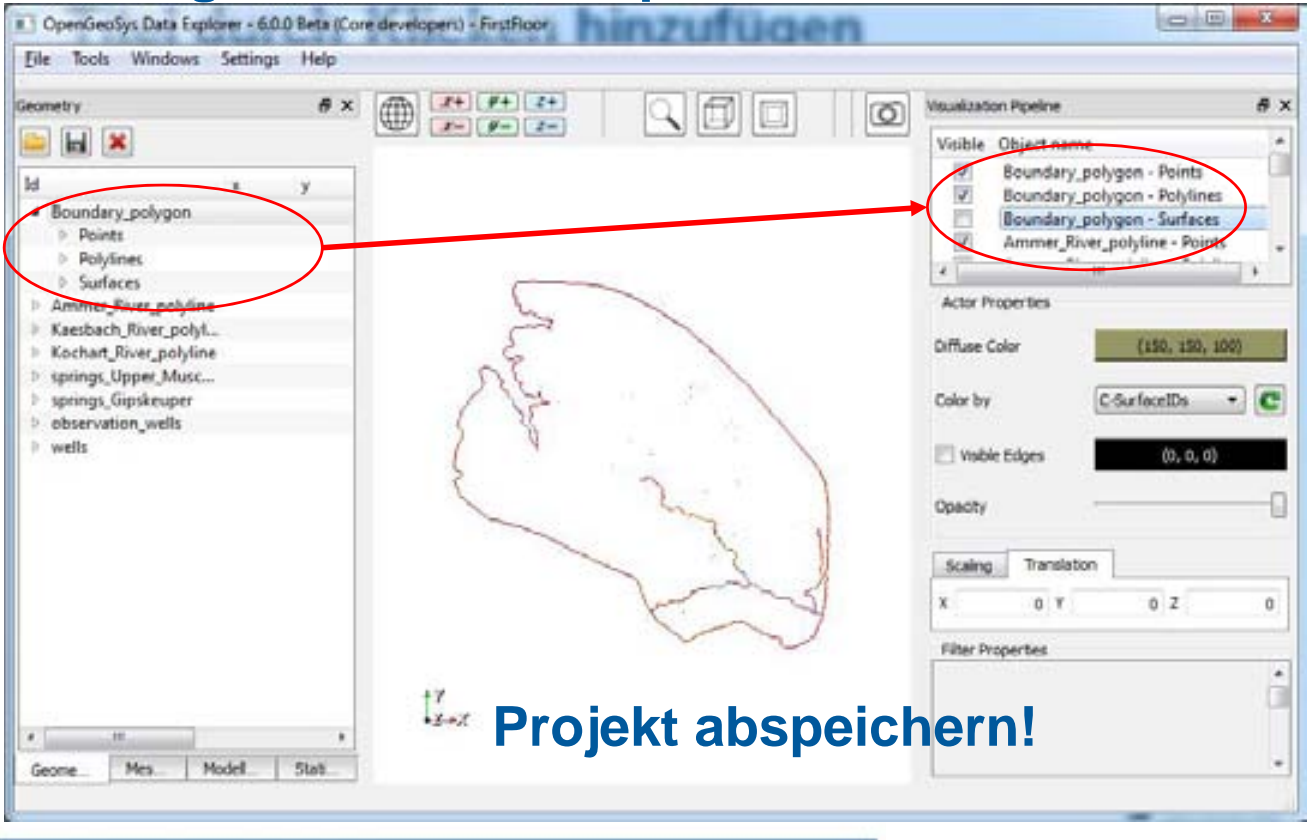

#### **Daten hervorheben**

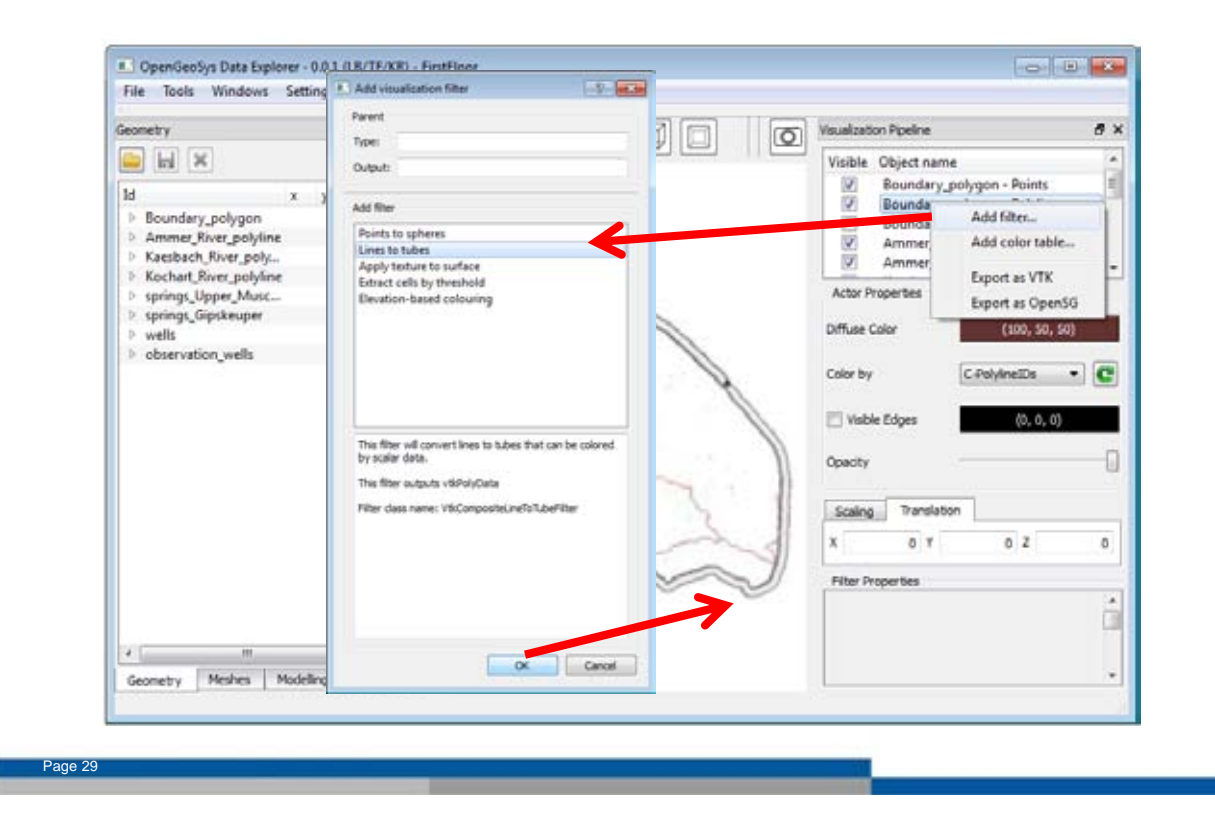

#### **Daten hervorheben**

Filter:

- "Lines to tubes"  $\rightarrow$  Linienelemente
- "Points to sphere"  $\rightarrow$  Punktelemente

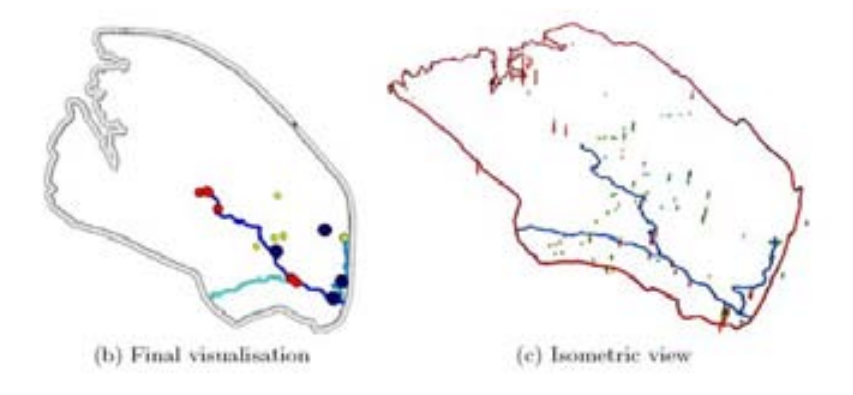

Fig. 34: Visualisation of geometry data in the OpenGeosys Data Explorer.

#### **Zuordnen von Attributen, z.B. Name**

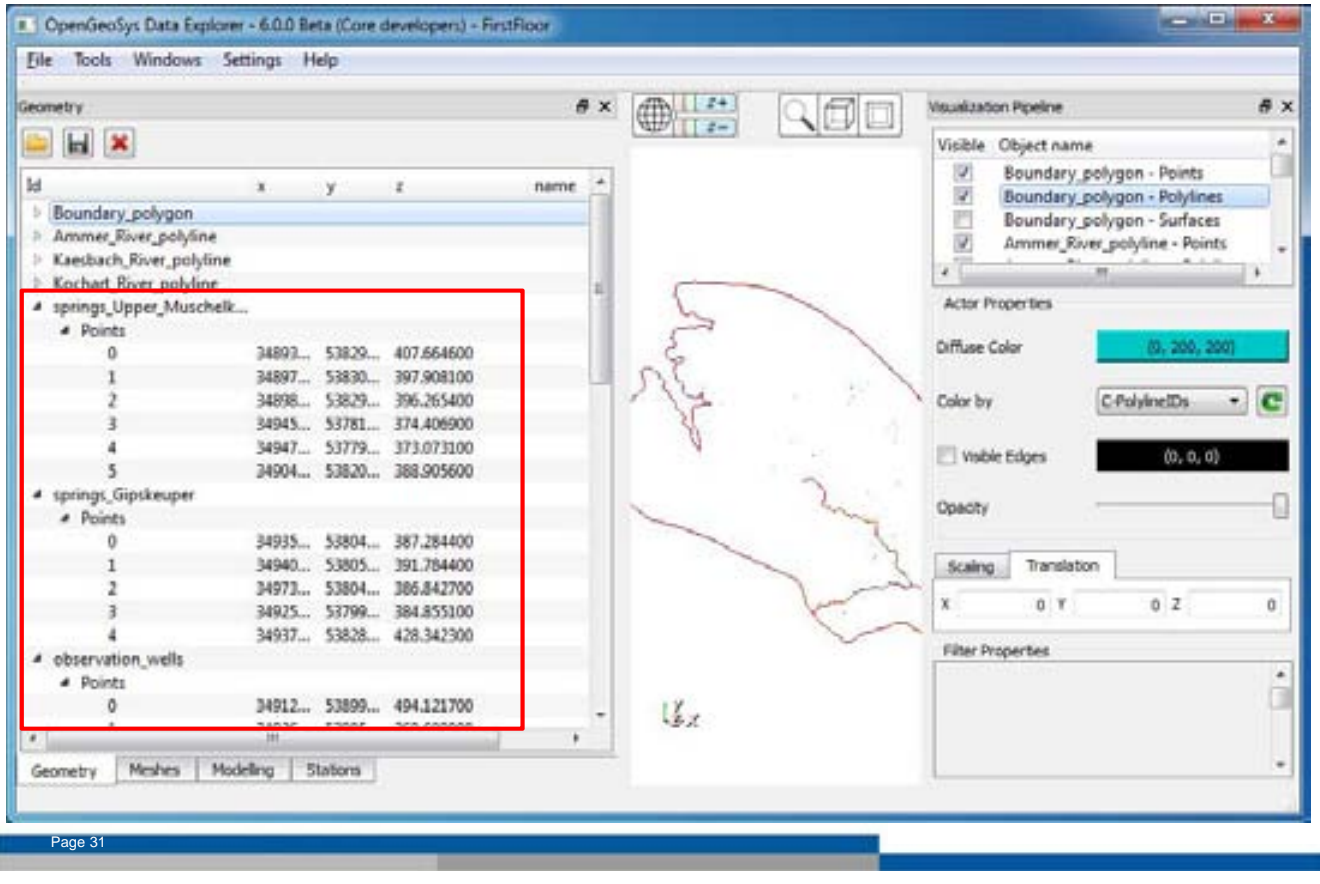

#### **Zuordnen von Attributen, z.B. Name**

Zur eindeutigen Unterscheidung:

- Punkte mit Namen benennen
- Punkt auswählen
- Rechtsklick auf Punkt: "Set name"
- 23 Punktnamen zuweisen
- $\rightarrow$  Projekt abspeichern: "File"  $\rightarrow$ "Save data as OpenGeoSys project (\*.gsp)
- $\rightarrow$  diese Geometrie-Elemente sind Voraussetzung für FE Mesh-Generierung

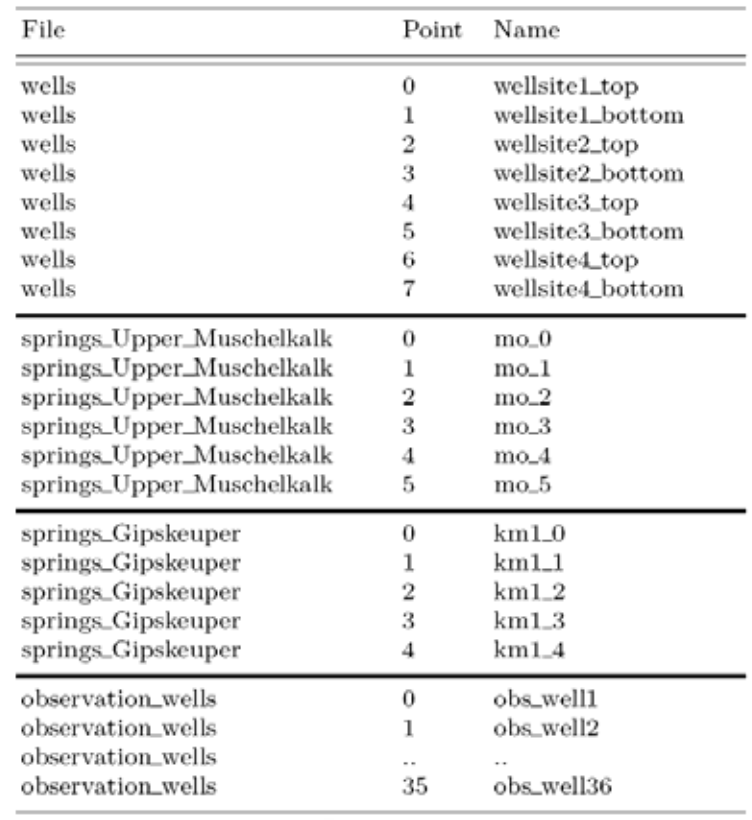

## **Finite Element Meshing**

- benötigt Geometriedaten (Koordinaten + Parameter) aus OGS DE
- Mesherstellung sollte mit größter Sorgfalt betrieben werden
	- Mesh sollte das Modellgebiet gut repräsentieren
	- ausreichend hohe Meshdichte
	- Eigenschaften (Porosität, Permeabilität) sind mit Meshelementen verknüpft

**HELMHOLTZ CENTRE FOR** 

ENVIRONMENTAL

**RESEARCH - UFJ** 

**TECHNISCHE** 

UNIVERSITA

**DRESDEN** 

• Anzahl der Elemente hinreichend klein: Simulationszeit

2D Mesh des Ammer-Einzugsgebietes basiert auf:

- Wasserscheide der Einzugsgebietes
- Flußnetzwek
- Quellen

- Beobachtungsbrunnen
- Grundwasser-Entnahmebrunnen

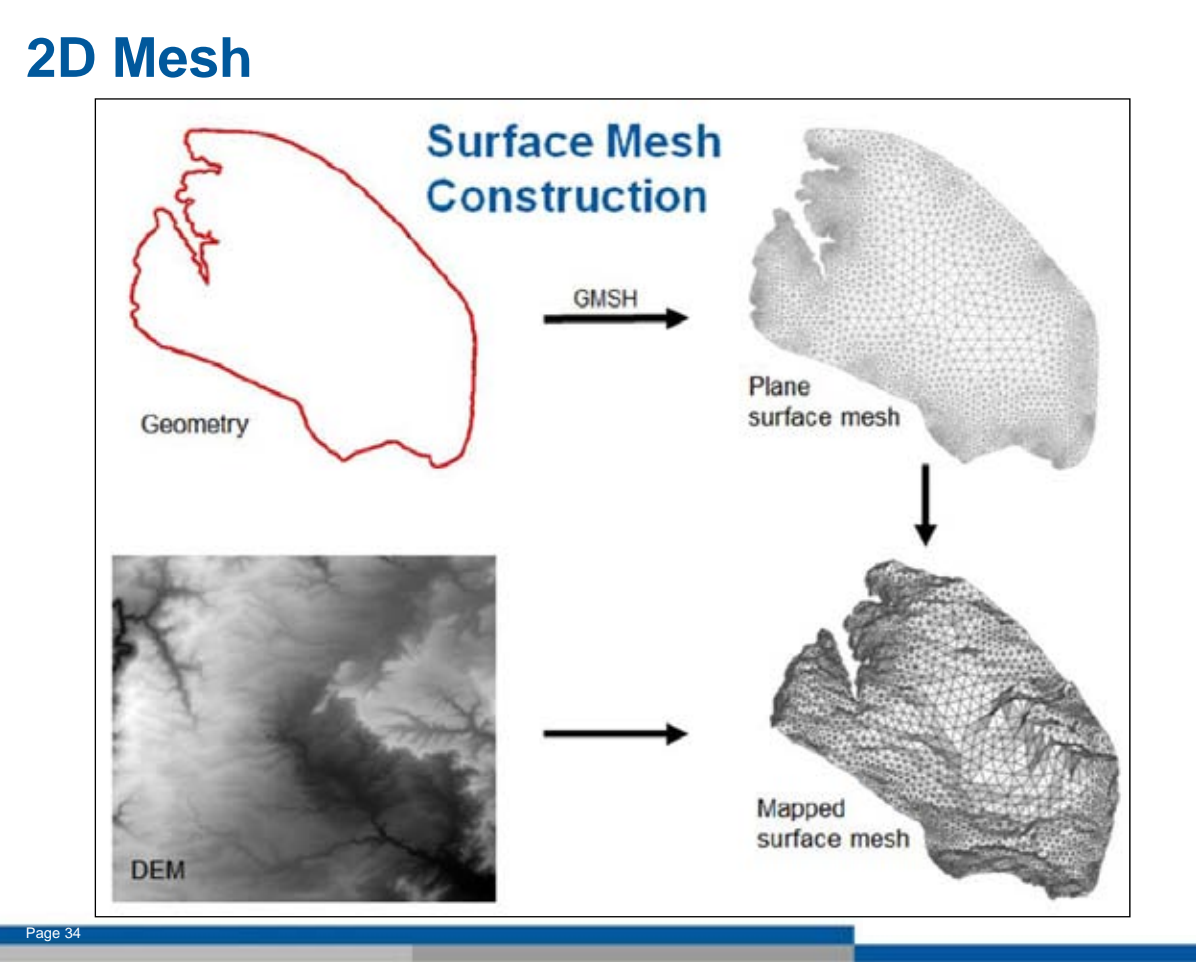

#### **Verfeinerung des Meshs**

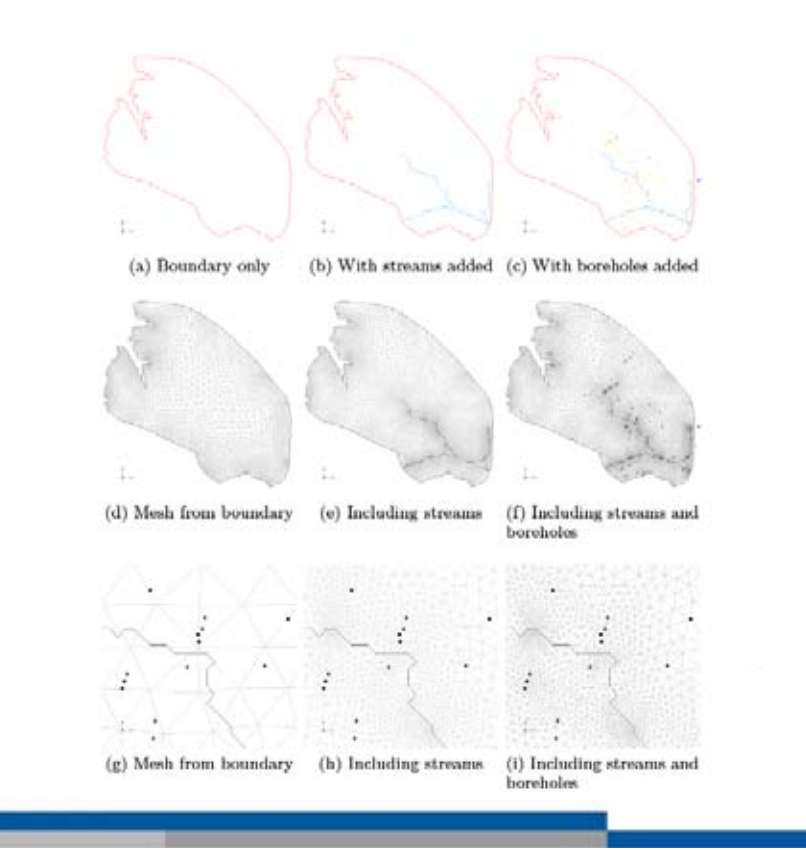

#### **Oberflächen-Mesh: Step by Step**

sicherstellen, dass der Mesh Generator GMSH implementiert ist

• ("Setting"  $\rightarrow$  "Data Explorer Settings"  $\rightarrow$  "Path"

Oberflächen-Mesh:

• "Tools"  $\rightarrow$  "Mesh Generation"

### **Oberflächen-Mesh: Step by Step**

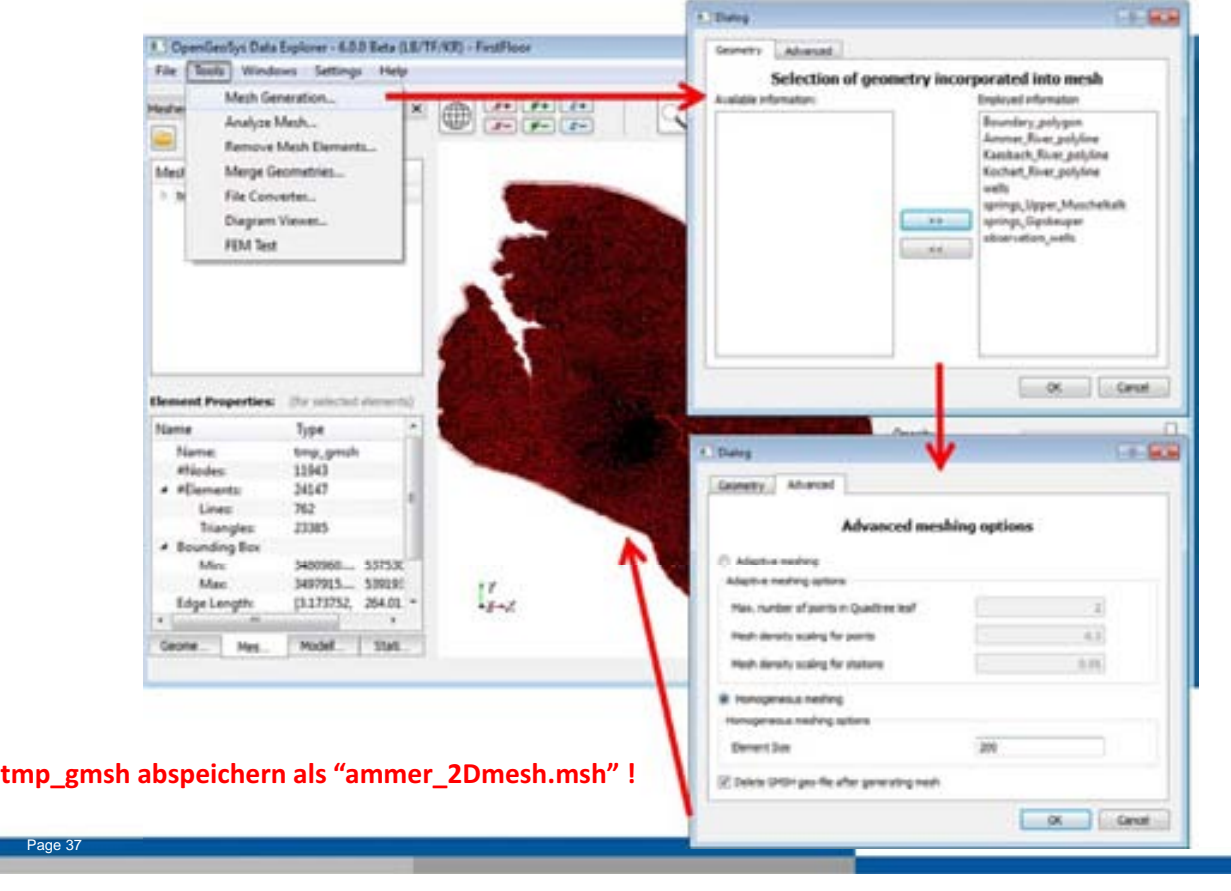

#### **3D Mesh-Generierung**

- 2D Mesh wird extrudiert (erweitert), d.h. die gewünschten Anzahl von Schichten wird unter Verwendung von Hexaeder oder Prismenelemente hinzugefügt
- Schichtgrenzen werden auf Basis von Rasterdaten zugeordnet

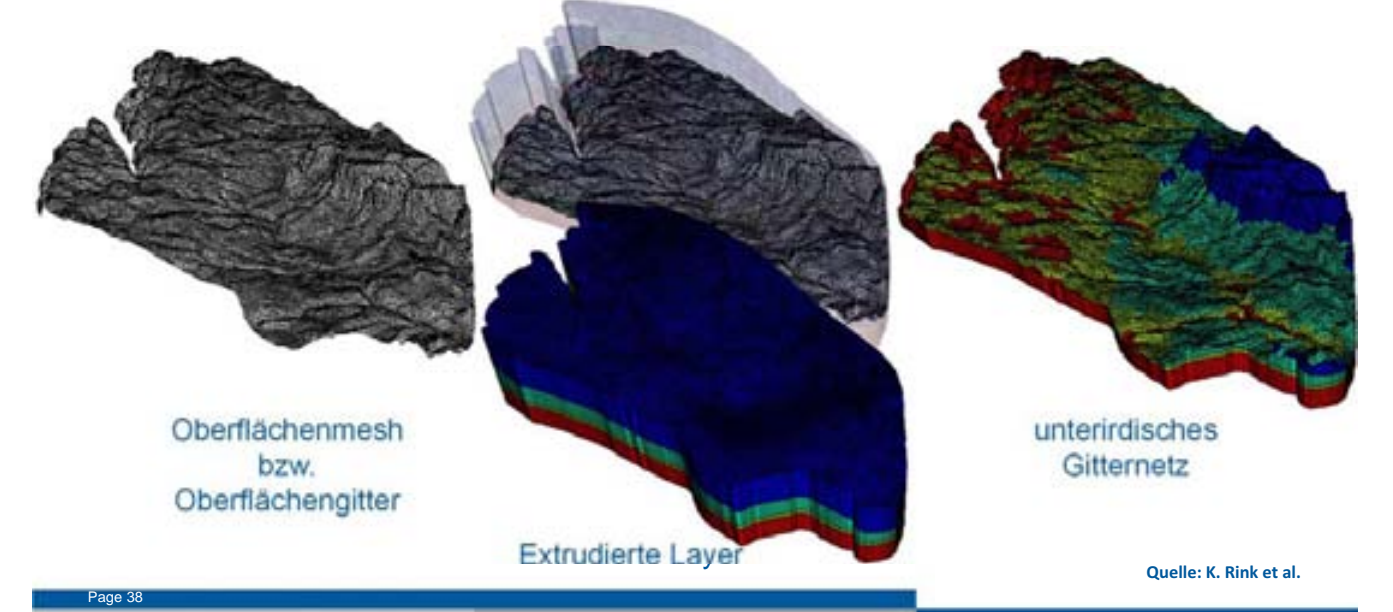

### **3D Mesh: Volume Meshing- Step by step**

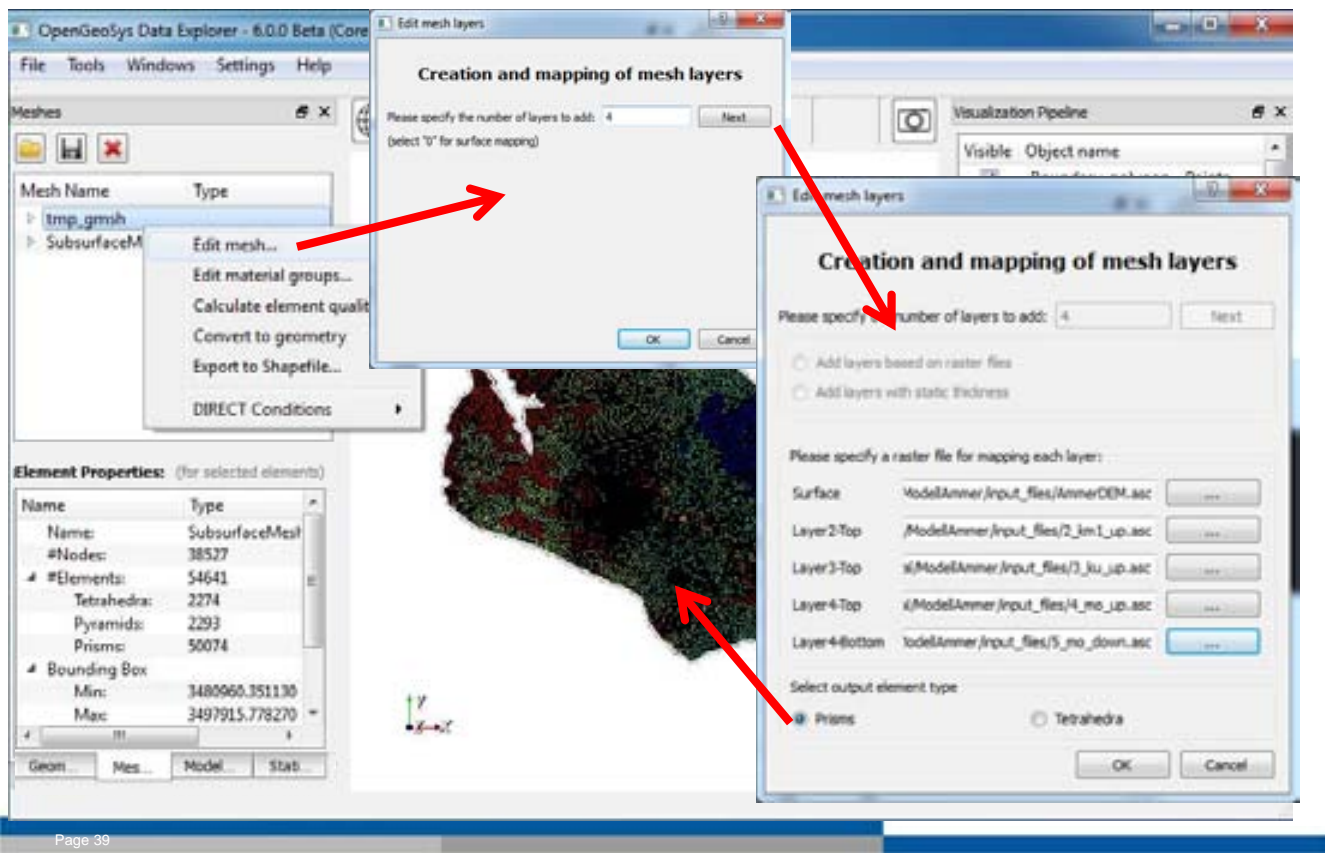

#### **Volume Meshing: Step by step**

- Schichten oberhalb der Oberfläche werden automatisch gelöscht > austreichende Schichten
- SubsurfaceMesh als "Subsurface.vtu" (und als "ammer\_3Dmesh") abspeichern!
- 3D mesh in "Visualisation Pipeline" mittels "Scaling Factor" von 5 überhöhen

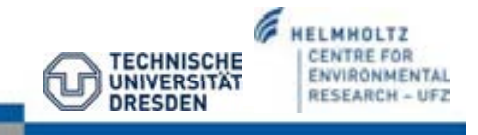

#### **Zuweisen von randbedingungen**

Randbedingungs-Typen:

- 1. Specific head boundaries (*Dirichlet Randbedingung*): Wasserstand liegt vor
- 2. Specified flow boundaries (*Neumann Randbedingung*): Flußrandbedingung  $(Volumen) \rightarrow no-flow: flux=0$
- 3. Head-dependent flow boundaries (*Cauchy Randbedingung*): Fluß über Rand in Abhängigkeit eines festgelegten Wasserstandes

Table 10: Boundary condition files for the Ammer case study.

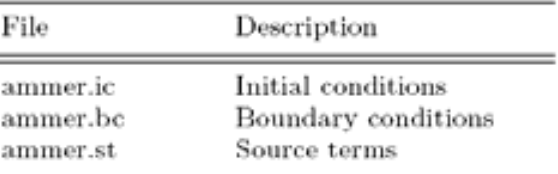

→ Randbedingungen werden auf Geometrie-Objekte angewendet und während der Simulation über Mesh-Knoten interpoliert

**Initiale Randbedingungen**

• initiale Randbedingungen (z. B. Prozesstyp: Groundwater Flow) beschreiben den initialen Wasserstand im gesamten Untersuchungsgebiet

Ammer- Einzugsgebiet:

• IC: hydraulic head: 400 m

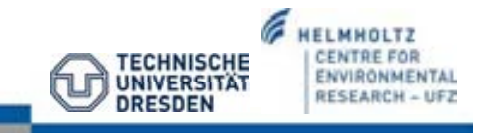

ge 41

#### **Quellterm**

- Grundwasserneubildung (Rasterdaten: WaBoA) und
- Grundwasserentnahme (Pumpraten) an Brunnen

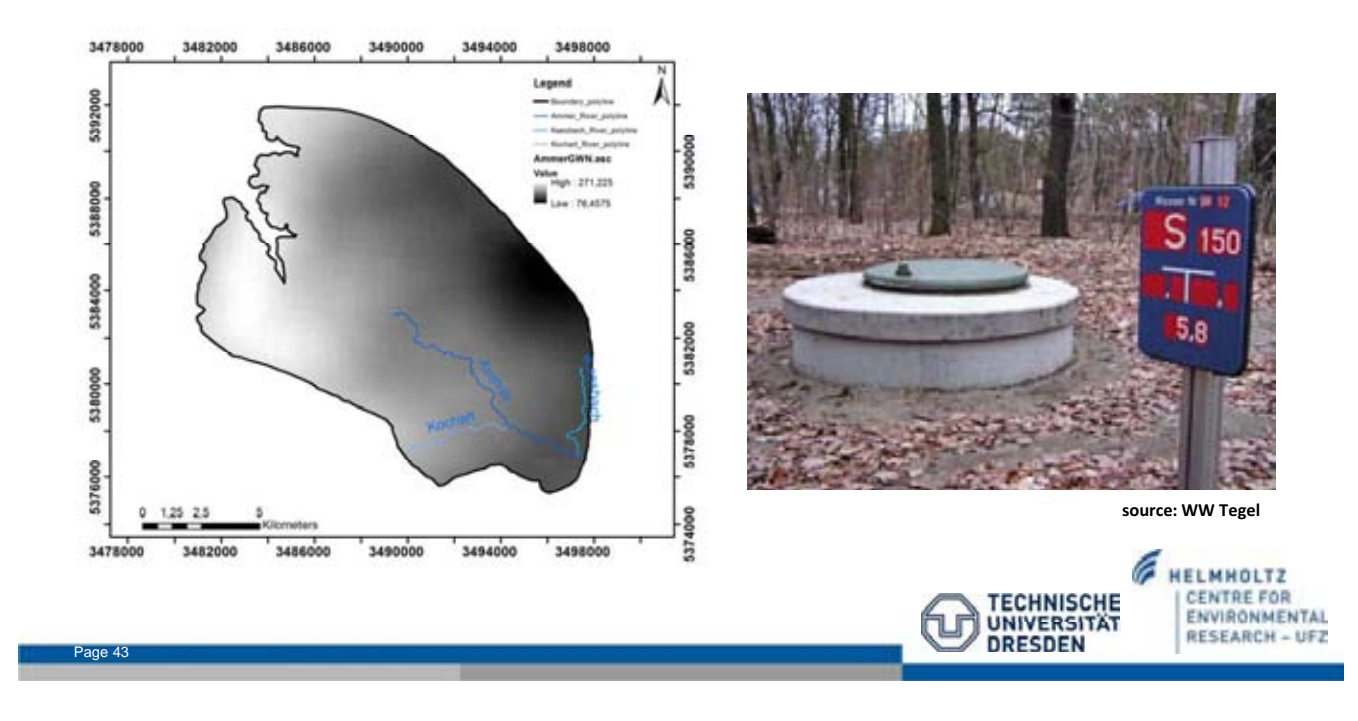

#### **Quellterm: Grundwasserneubildung**

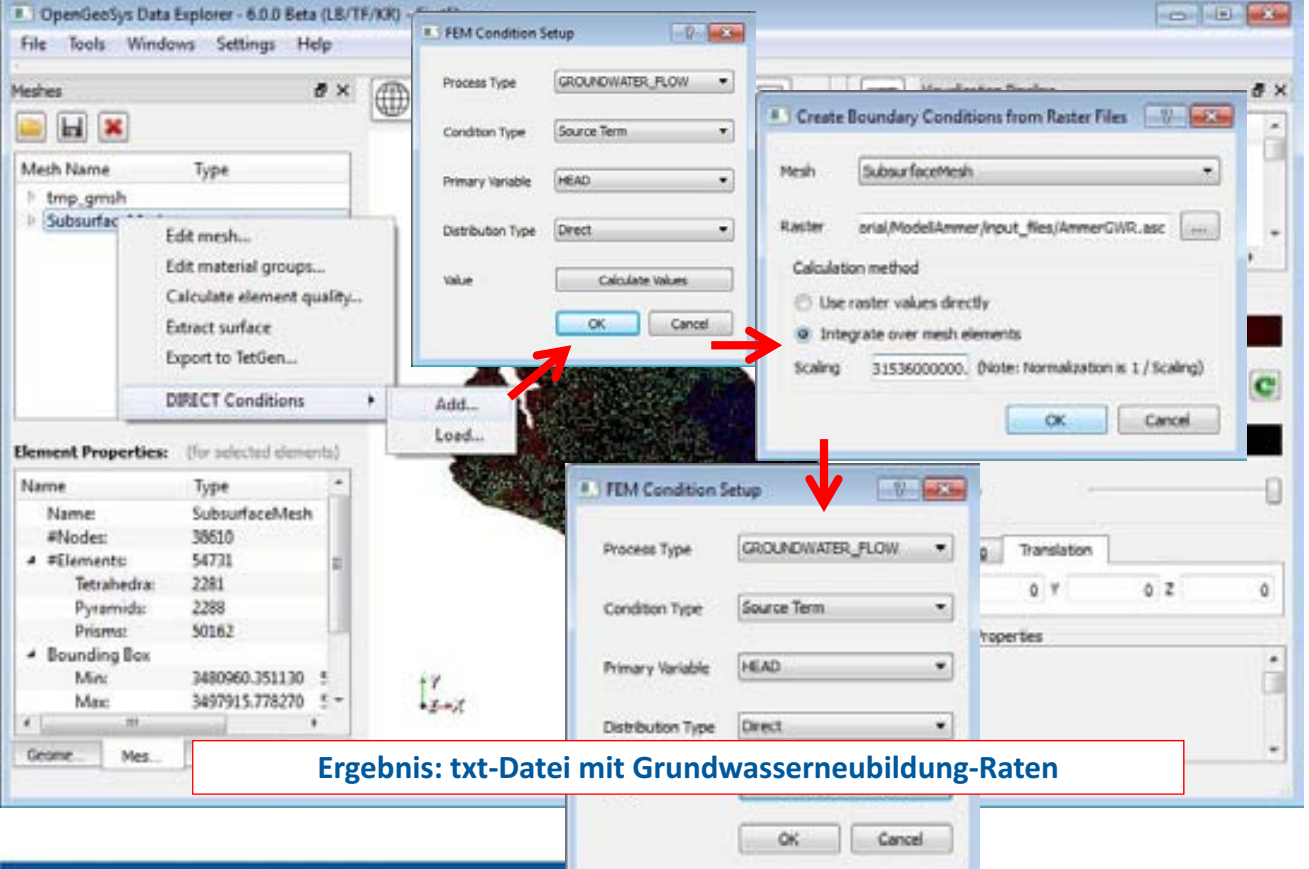

#### **Quellterm: Entnahmebrunnen**

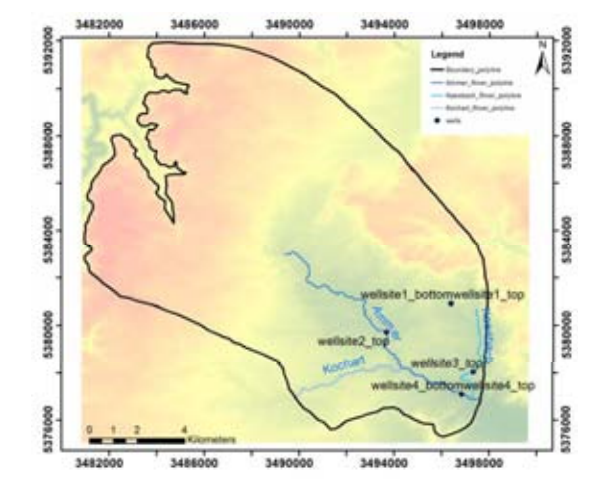

Page 45

Table 11: Pumping rates of well sites

| Well Points<br>(Geometry) | Point name       | pumping rate   |
|---------------------------|------------------|----------------|
| 0                         | wellsite1_top    | $-0.017 m^3/s$ |
|                           | wellsite1_bottom | $-0.017 m^3/s$ |
| $\overline{2}$            | wellsite2_top    | $-0.017 m^3/s$ |
| 3                         | wellsite2_bottom | $-0.017 m^3/s$ |
|                           | wellsite3_top    | $-0.017 m^3/s$ |
| 5                         | wellsite3_bottom | $-0.017m^3/s$  |
| 6                         | wellsite4_top    | $-0.017 m^3/s$ |
|                           | wellsite4_bottom | $-0.017 m^3/s$ |

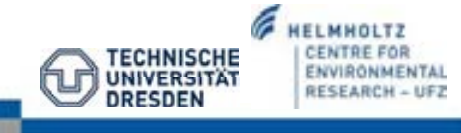

#### **Quellterm: Entnahmebrunnen -** *Neumann Randbedingung* **-**

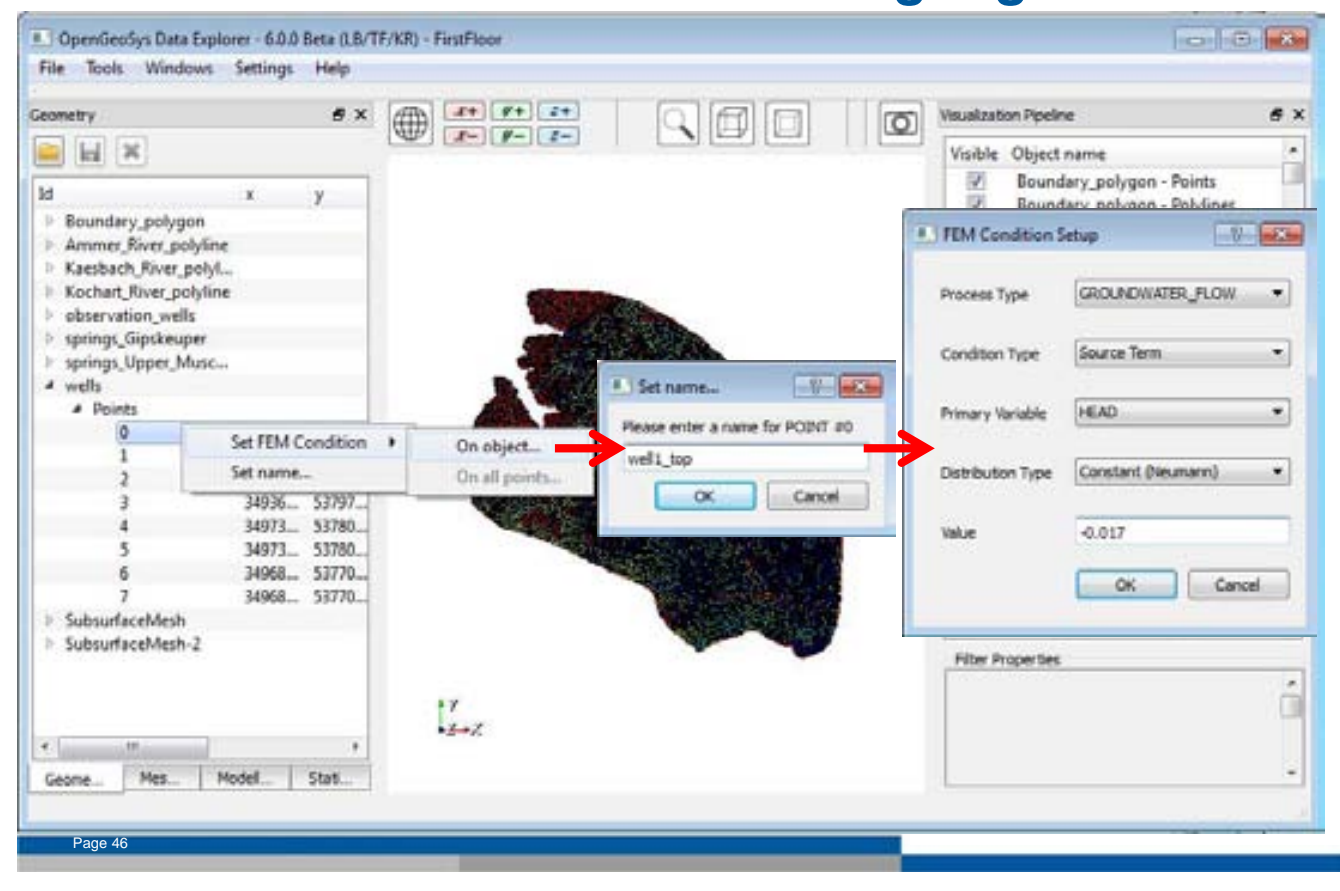

#### **Randbedingung: Wasserstand der Quellen -** *Dirichlet Randbedingung* **-**

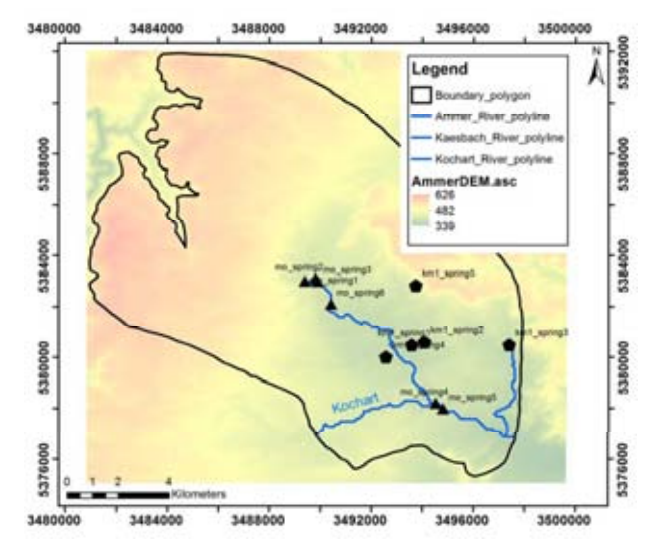

Page 47

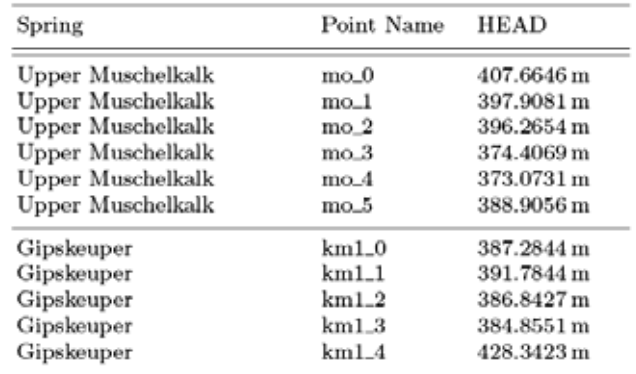

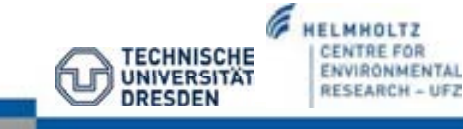

#### **Randbedingung: Wasserstand der Quellen -** *Dirichlet Randbedingung* **-**

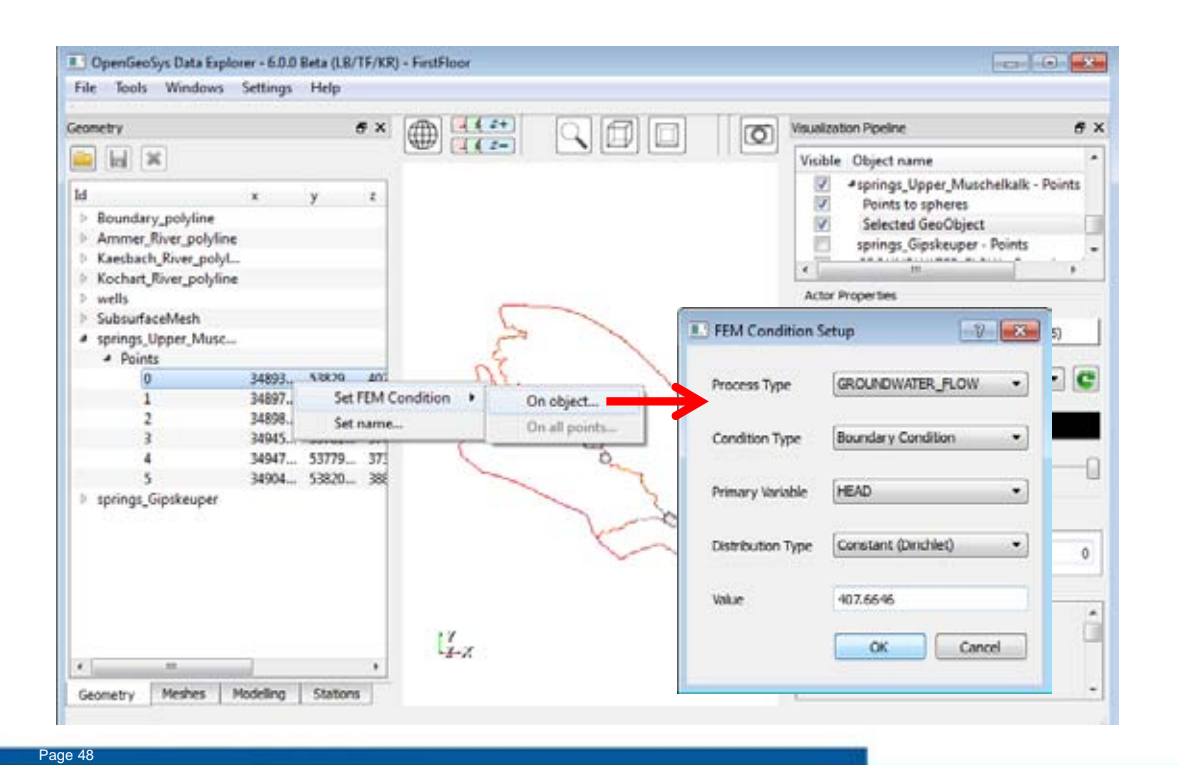

#### **Visualisierung der Randbedingungen**

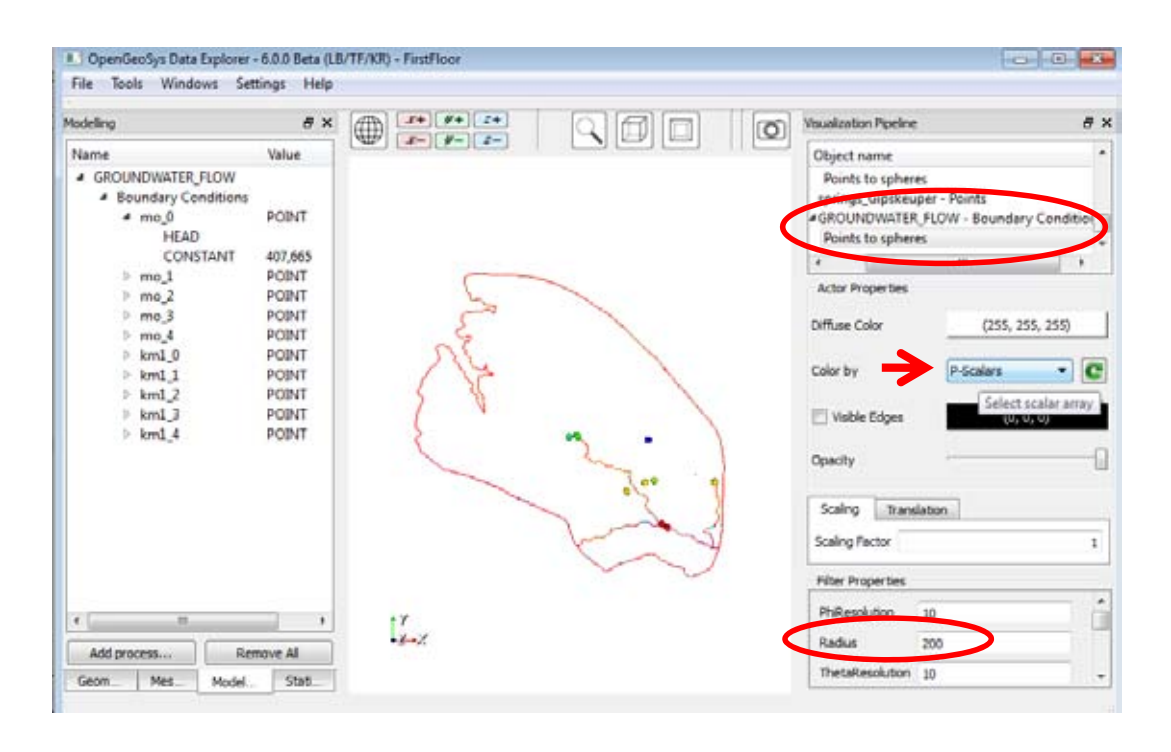

**Randbedingungen – Daten abspeichern**

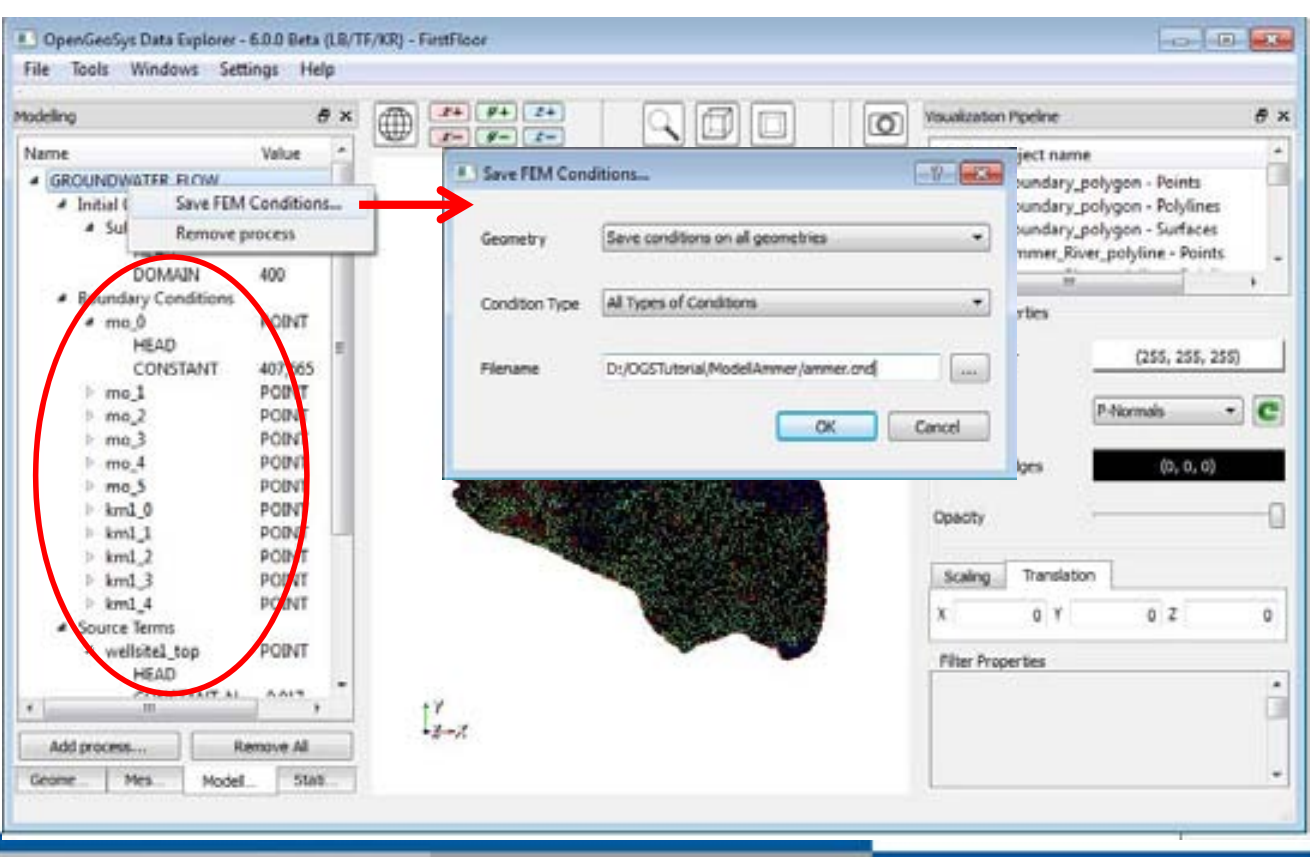

#### **Vorbereitung für Simulation der Grundwasserströmungsmodells**

- alle Eingabe-dateien für das Grundwasserströmungsmodel sind vorbereitet
- Geometrien müssen in einer Datei zusammengefügt werden (merge)
- für die Simulation mit OGS 5: Eingabe-Dateien müssen aus OGS6-format

**HELMHOLTZ CENTRE FOR** 

ENVIRONMENTAL

**RESEARCH - UFZ** 

**TECHNISCHE** 

**UNIVERSITAT** 

*<u>DRESDEN</u>* 

konvertiert werden

Page 51

# **Zusammenfügen der Geometrie**

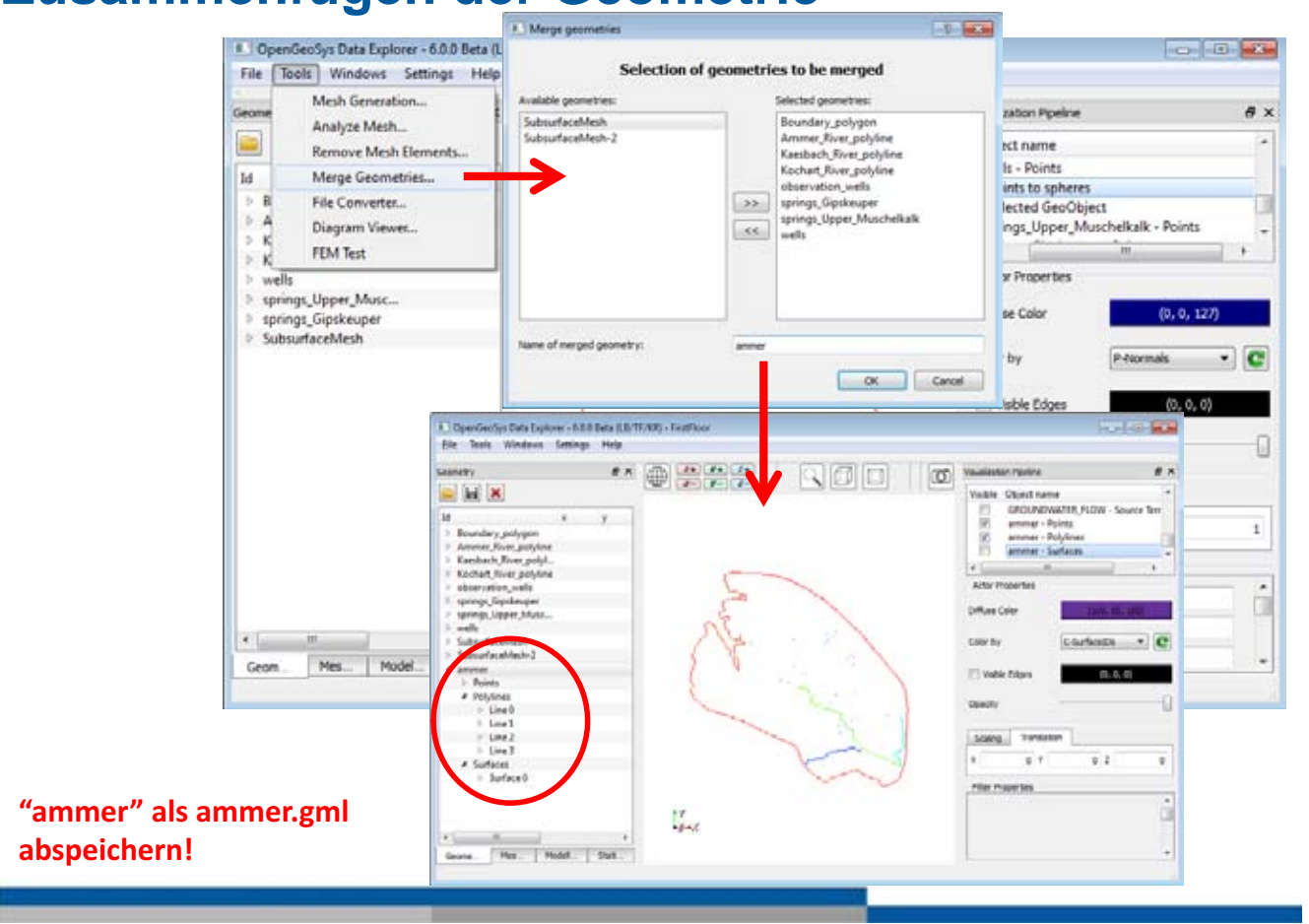

### **Datei-Konvertierung (File Converter)**

- Eingabe-Dateien wurden mittels OGS DE (OGS 6) erstellt
- Simulation: OGS 5.exe
- $\rightarrow$  deshalb müssen Eingabe-Dateien in OGS 5 Format umkonvertiert werden

**Beachte:** OGS5-Dateien sind immer ASCII-Dateien während OGS6-Dateien XML-

#### Dateien sind!

condition, source term

mesh file

- Verwende "XML Geometry to ASCII" um gml-Dateien zu \*.gli-Dateien zu konvertieren
- Verwende "XML meshes to ASCII" für vtu-Dateien zu \*.msh-Dateien
	- Verwende "XML" conversion overview. convert to  $OGS-5$  file  $OGS-6$  File name data file ammer.gml ammer.gli geometry file \*.bc, \*.ic, \*.st boundary condition, initial

SubsurfaceMesh.vtu SubsurfaceMesh.msh

Page 53

#### **Datei-Konvertierung**

ammer.cnd

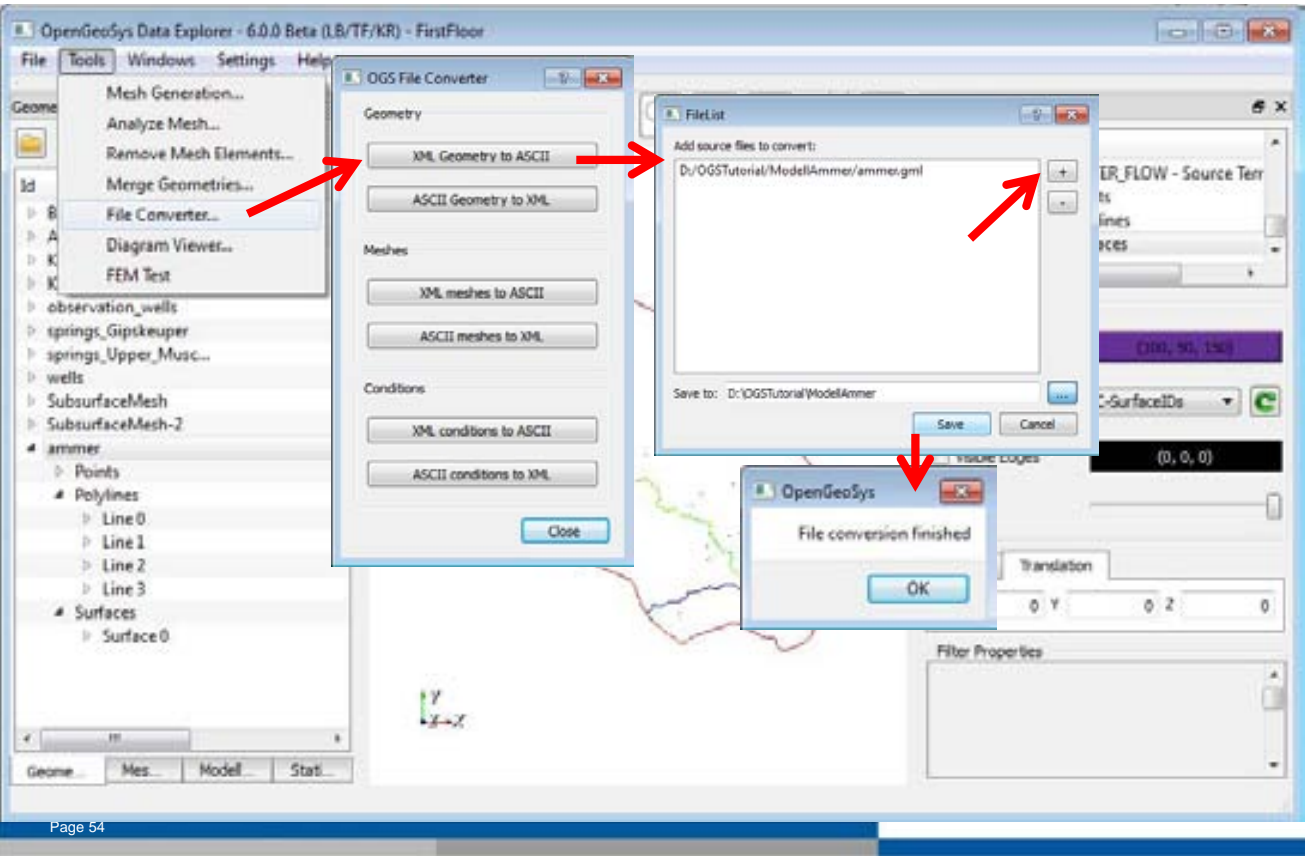

#### **Konvertierung von ammer.gml zu ammer.gli**

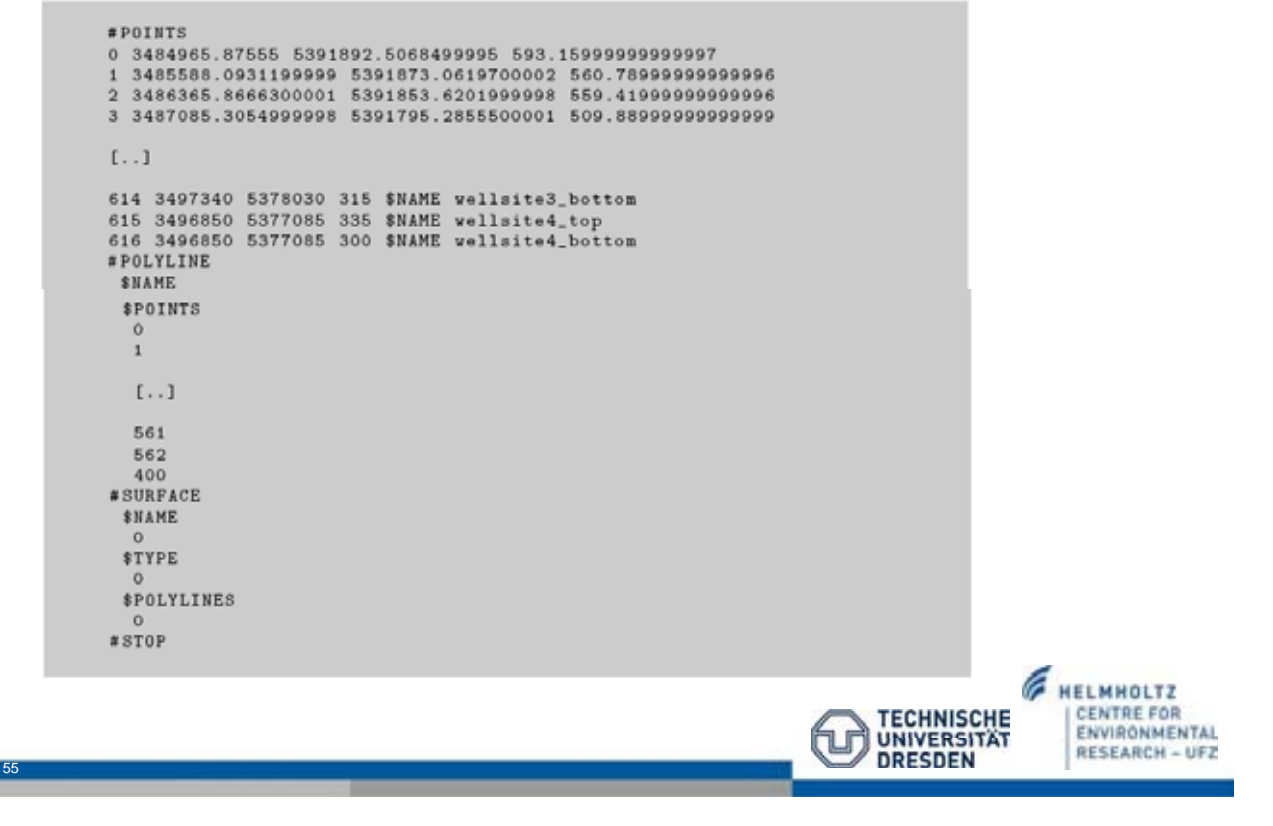

#### **Konvertierung von ammer.cnd zu ammer.bc ammer.ic ammer.st**

#BOUNDARY\_CONDITION \$PCS\_TYPE<br>GROUNDWATER\_FLOW **\$PRIMARY\_VARIABLE HPAD** \$GEO\_TYPE %GEO\_ITPE<br>\$DIS\_TYPE<br>\$DIS\_TYPE<br>#BOUNDARY\_CONDITION<br>#BOUNDARY\_CONDITION \$PCS\_TYPE **CROUNDWATER\_FLOW<br>\$PRIMARY\_VARIABLE** HEAD READ<br>\$GEO\_TYPE<br>POINT mo\_1 \$DIS\_TYPE<br>CONSTANT 3.979080000000e+002  $1.1$ #BOUNDARY\_CONDITION<br>\$PCS\_TYPE GROUNDWATER\_FLOW<br>\$PRIMARY\_VARIABLE

CONSTANT 4.283420000000e+002

#INITIAL\_CONDITION \$PCS\_TYPE GROUNDWATER\_FLOW \$PRIMARY\_VARIABLE **HEAD** \$GEO\_TYPE DOMAIN \$DIS\_TYPE CONSTANT 4.000000000000e+002  $#STOP$ 

```
#SOURCE_TERM<br>$PCS_TYPE
  GROUNDWATER_FLOW
 SPRIMARY_VARIABLE
  HEAD
 $DIS_TYPE
  DIRECT D:\0GSTutorial\ModellAmmer/direct
#SOURCE_TERM
  GROUNDWATER_FLOW
 $PRIMARY_VARIABLE
  HEAD
 $GEO_TYPE
  POINT wellsite1_top
 $DIS_TYPE
  CONSTANT_NEUMANN -1.7000000000000-002
  [1, 1]#SOURCE_TERM
 $PCS_TYPE
  GROUNDWATER_FLOW
 $PRIMARY_VARIABLE
 HEAD
 $GEO_TYPE
  POINT wellsite4_bottom
 $DIS_TYPE
  CONSTANT\_NEWANN -1.70000000000000-002#STOP
```
Page 56

 $#STOP$ 

HEAD<br>\$GEO\_TYPE

POINT km1\_4<br>\$DIS\_TYPE

### **Konvertierung von SubsurfaceMesh.gml zu ammer.msh**

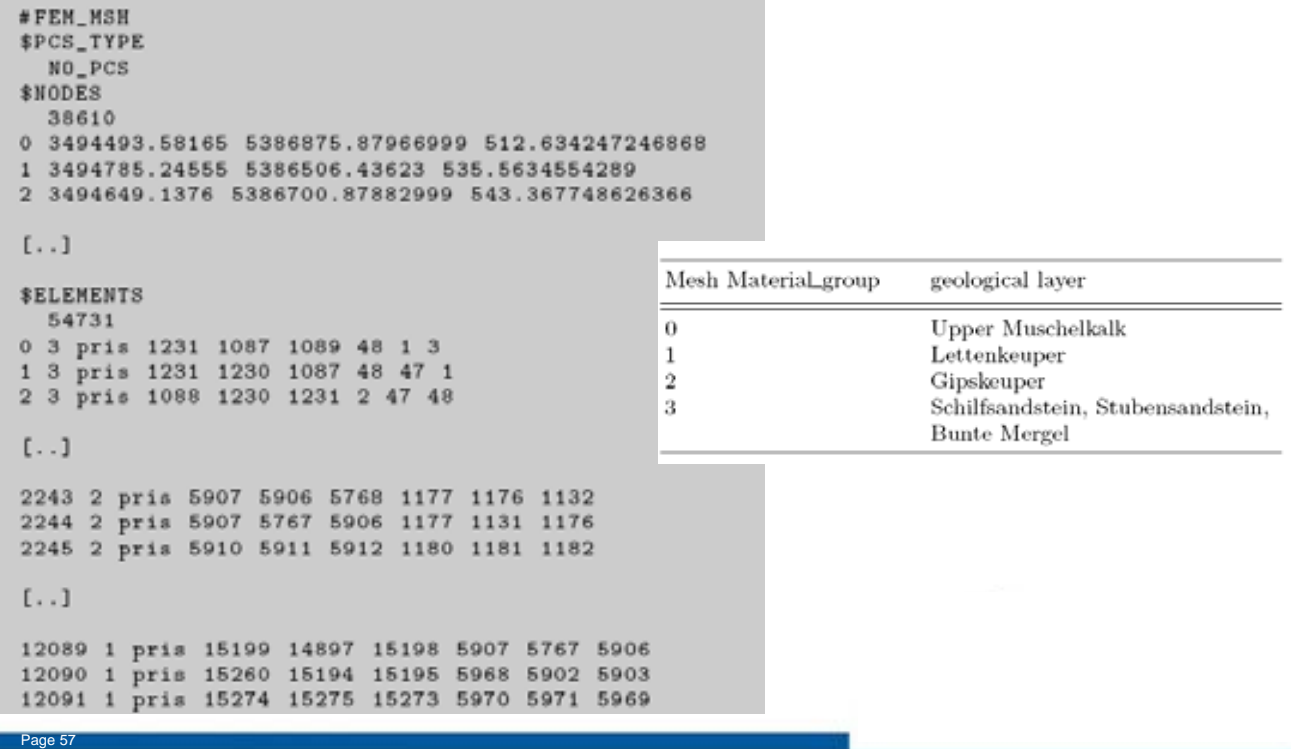

#### **Datei-Bearbeitung**

• einige Eingabe-Dateien müssen mittels Editor angepaßt werden (siehe vergangene Vorlesung: Theis)

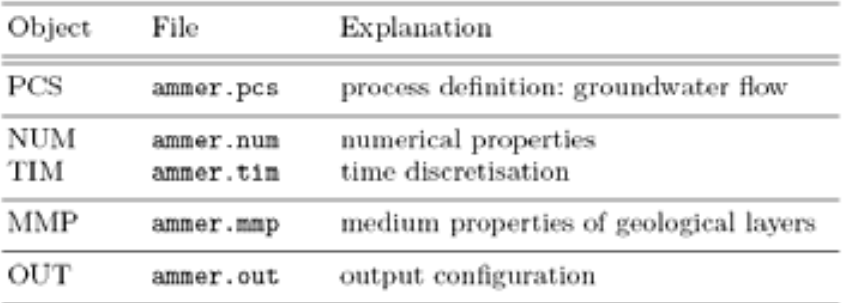

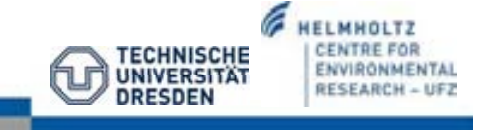

#### **Datei-Bearbeitung: PCS – Prozesstype**

#### GROUNDWATER FLOW:

- Darcy's Gleichung
- gespannter Aquifer

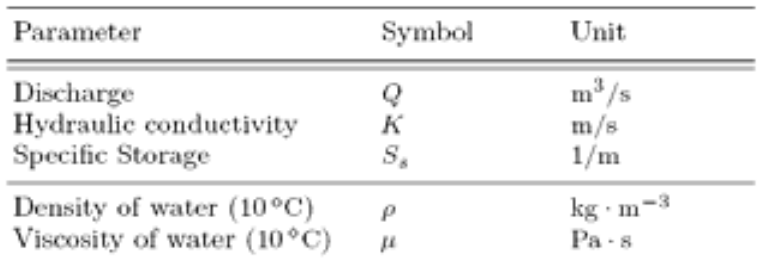

#PROCESS \$PCS\_TYPE GROUNDWATER\_FLOW ; for equation () #STOP

**Verwende z.-B.-Notepad++!**

#### **Datei-Bearbeitung: NUM – Numerik**

Die NUM-Datei parameterisiert die Numerik des linearen Lösers der Darcy-Gleichung.

```
#NUMERICS
$PCS_TYPE
GROUNDWATER_FLOW
$LINEAR_SOLVER
; method .... error\_tolerance max\_iterations theta precond storage
2 0 1.000000000000e-10 2000 1.0 100 4
#STOP
```
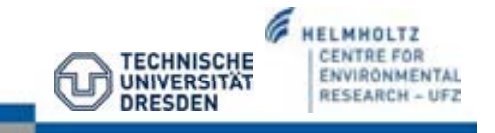

#### **Datei-Bearbeitung: TIM – Zeitschritt**

Die zeitliche Auflösung und Anzahl der Zeitschritte für das Grundwasserströmungsmodell wird durch die TIM-datei bereit gestellt.

Ammer Einzugsgebiet: steady state conditions

#TIME\_STEPPING \$PCS\_TYPE **GROUNDWATER\_FLOW** \$TIME\_START  $\ddot{\mathbf{0}}$ **STIME\_STEPS**  $1\quad1$ \$TIME\_END 100 #STOP

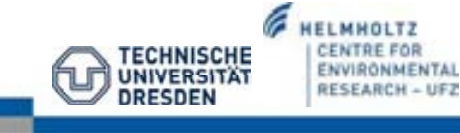

#### **Datei-Bearbeitung: MMP – Materialeigenschaften**

**Materialeigenschaften des porösen Mediums:**

- bei Prozesstyp "GROUNDWATER FLOW": hydraulische Leitfähigkeit
- hydraulische Leitfähigkeit aller geologischen

Schichten: bottom-up-Prinzip

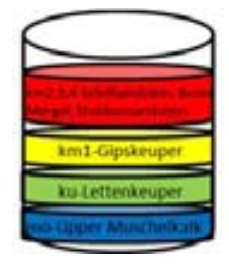

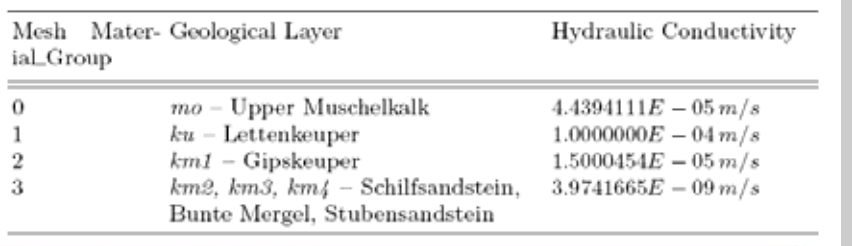

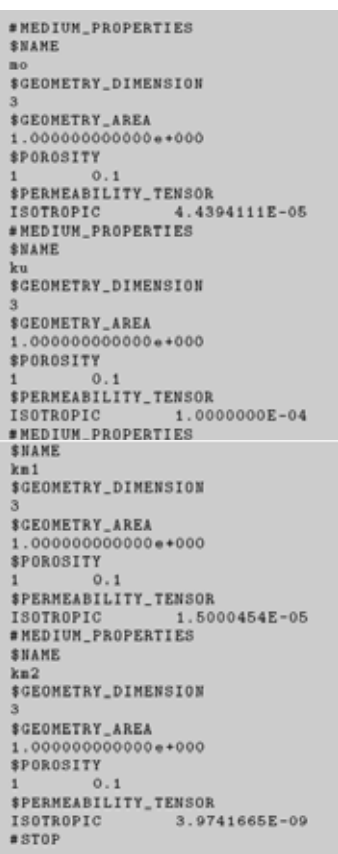

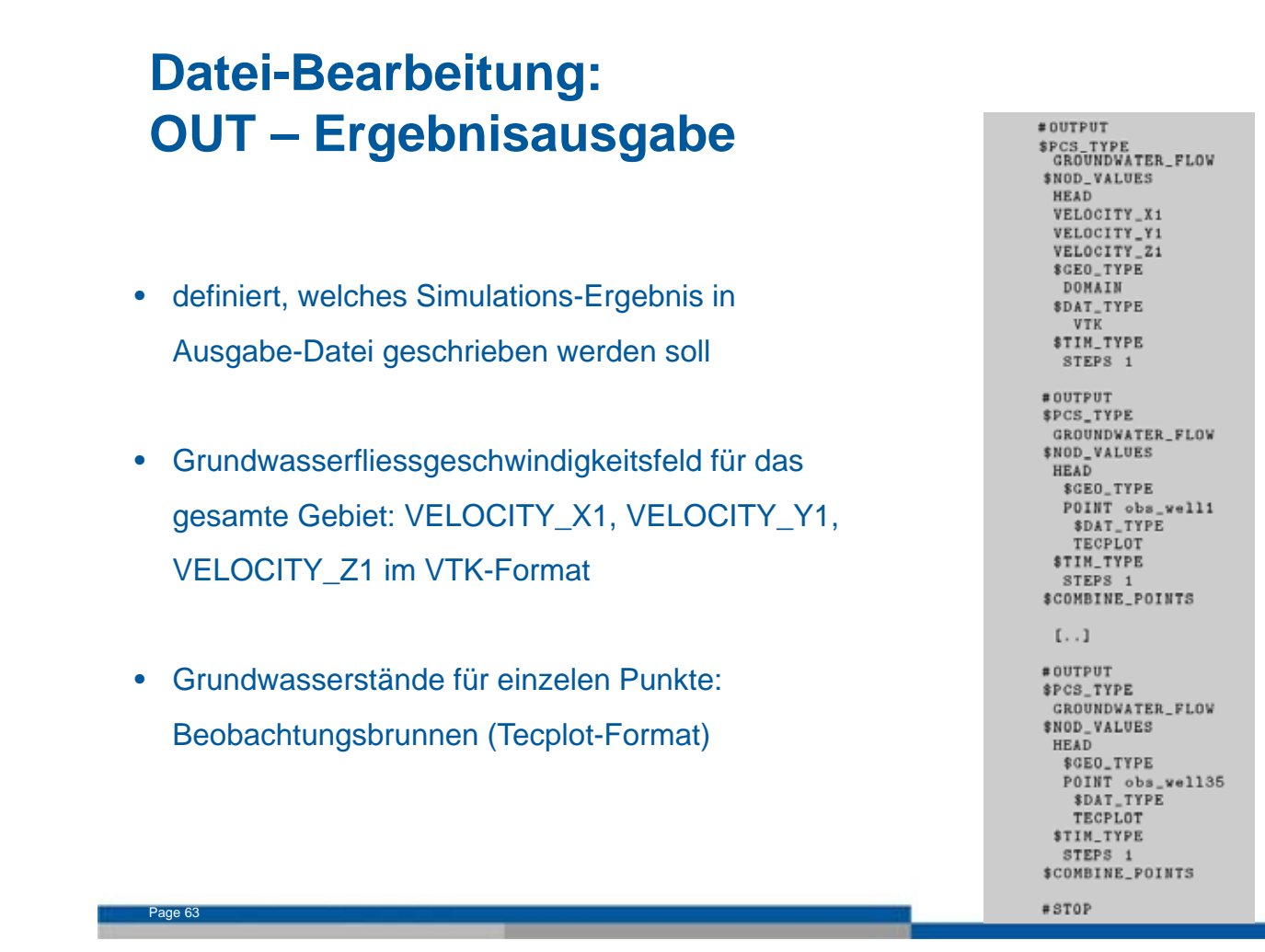

#### **Simulation**

Page 64

Table 18: Input files for groundwater simulation.

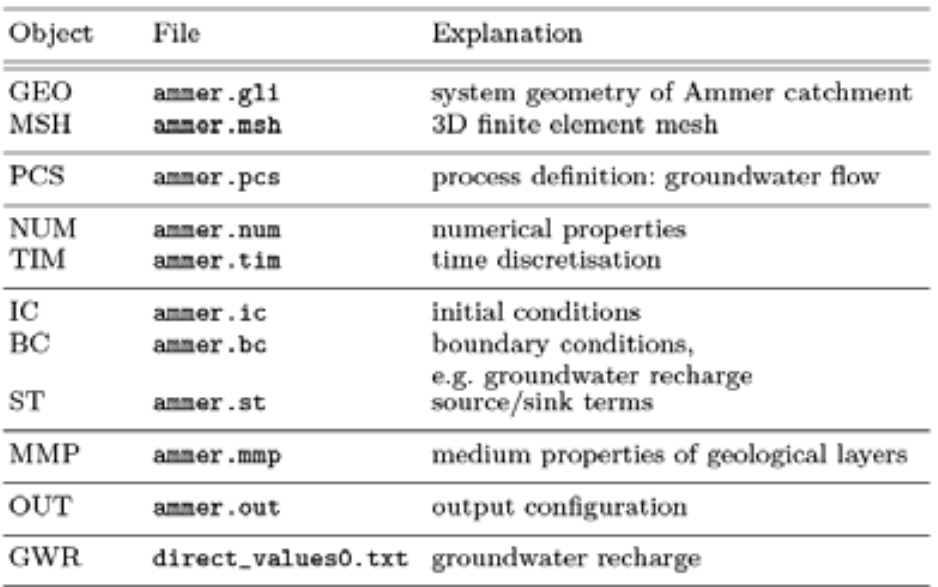

Wichtig: Alle Dateien im gleichen Ordner! Füge diesem Ordner die ogs.exe hinzu!

#### **Start der Simulation**

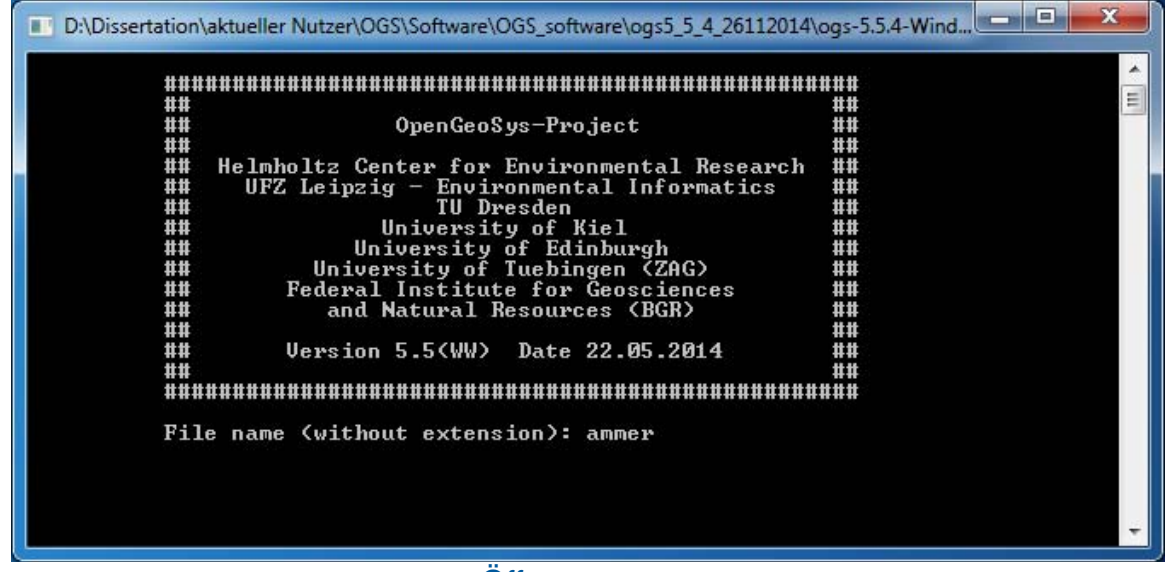

Öffne ogs.exe,

schreibe "ammer",

klick auf ENTER,

Simulation startet!

 $\rightarrow$  die Simulationsschritte können im Konsolenfenster nachvollzogen werden

#### **Simulationsergebnisse**

- **ammer\_GROUNDWATER\_FLOW0000.vtk**
- **ammer\_GROUNDWATER\_FLOW0001.vtk**
- **ammer\_time\_obs\_well1\_GROUNDWATER\_FLOW.tec**
- ammer.txt (nur wenn OGS Simulation via Kommadozeile [run.bat] gestartet wurde: ogs.exe ammer > ammer.txt)
- $\rightarrow$  txt-Datei enthält Ablauf der Simulation: welche Eingabe-Dateien wurden geladen, generiert und Details zu jedem Zeitschritt
- **Import der vtk-Dateien zuerst im OGS Data Explorer!**

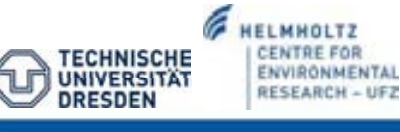

#### **Simulationsergebnisse: VTK-Dateien**

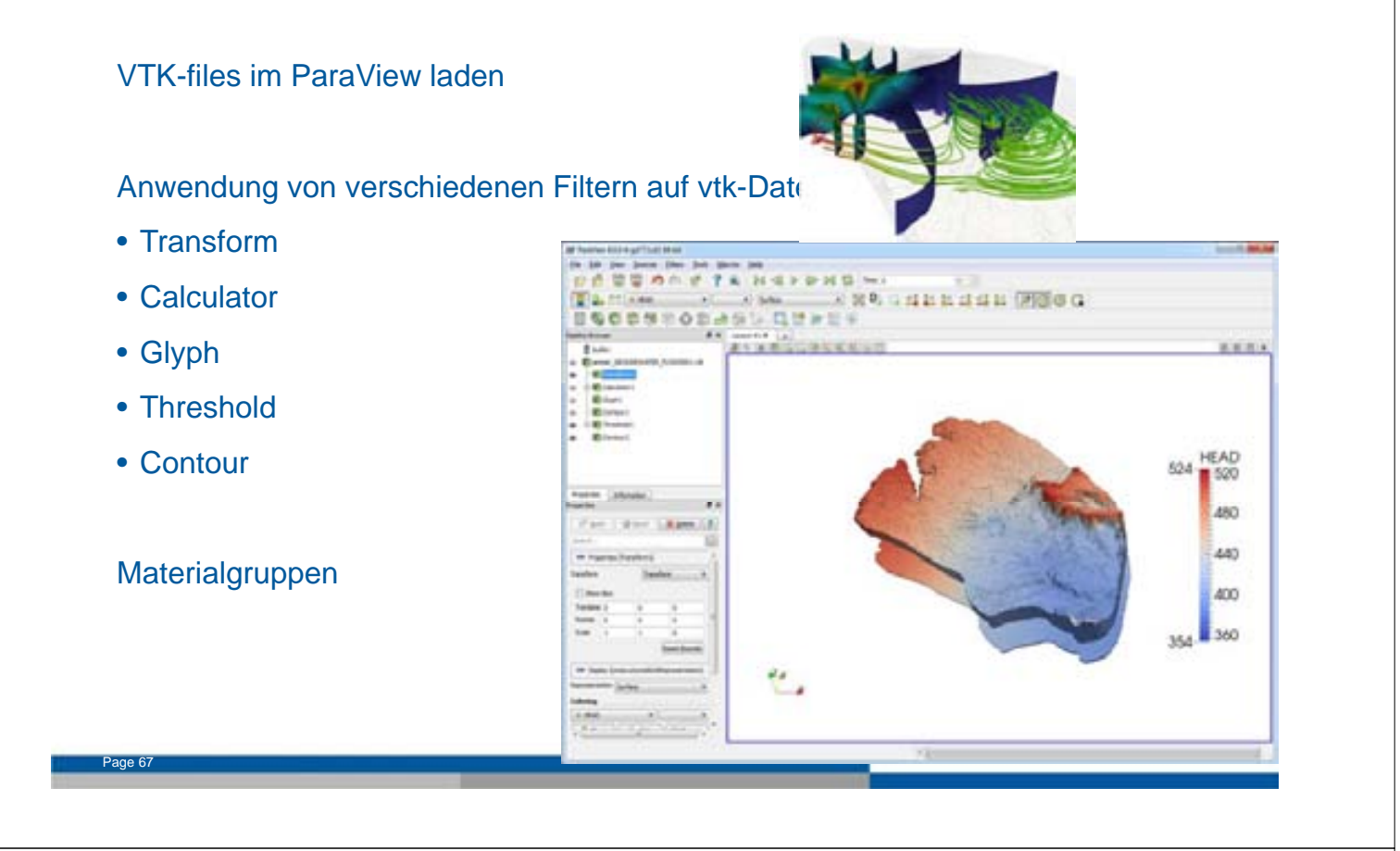

#### **Simulationsergebnis: TecPlot-Dateien**

Lade tec-Datei im EXCEL:

• vergleiche simulierte Wasserstände mit gemessenen Wasserständen von Beobachtungsbrunnen

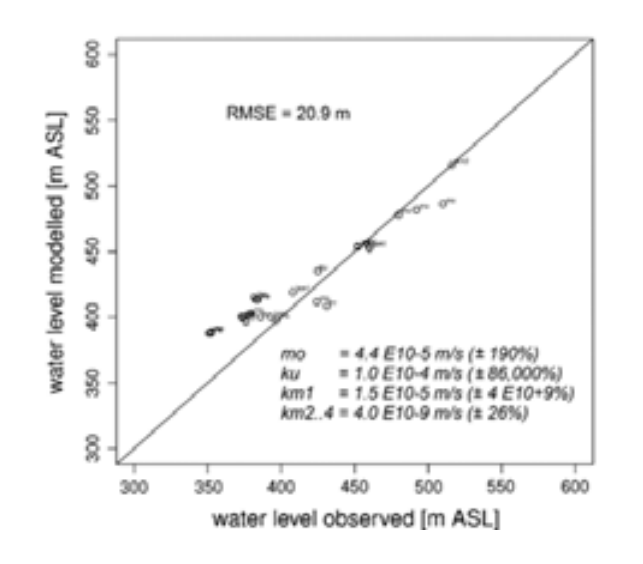

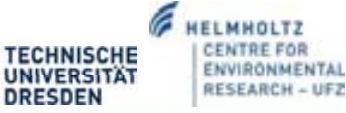

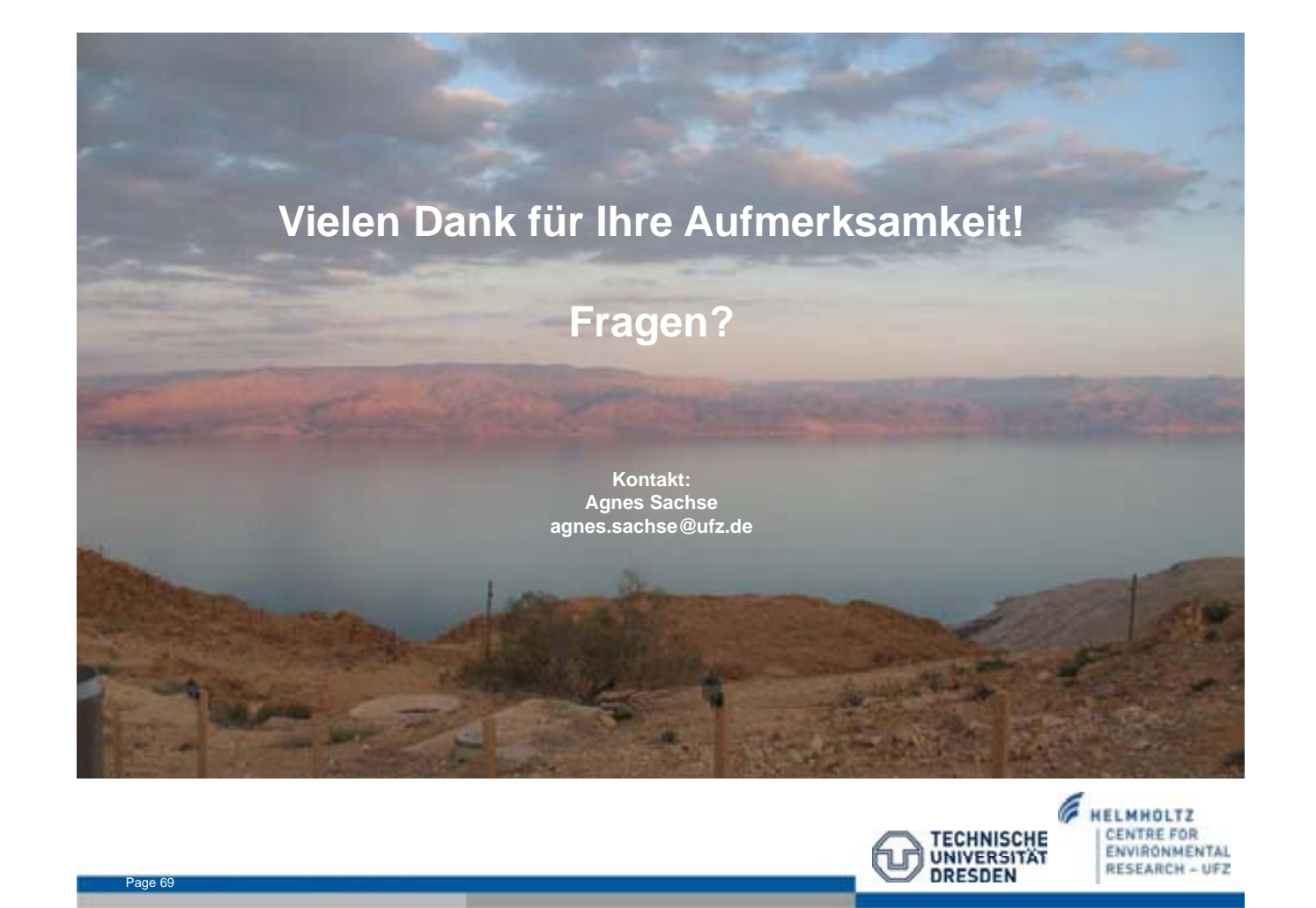

#### **nächste Vorlesung am 19.06.2015**

#### **mit Herrn Dr. Marc Walther (UFZ Leipzig)**

**Thema: Hydrologische Modellierung mit OpenGeoSys** 

**Computer mitbringen!**